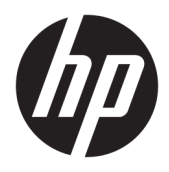

Brugervejledning

© Copyright 2018 HP Development Company, L.P.

Windows er enten et registreret varemærke eller varemærke tilhørende Microsoft Corporation i USA og/eller andre lande.

Oplysningerne indeholdt heri kan ændres uden varsel. De eneste garantier for HP's produkter og serviceydelser er angivet i de udtrykte garantierklæringer, der følger med sådanne produkter og serviceydelser. Intet heri må fortolkes som udgørende en yderligere garanti. HP er ikke erstatningspligtig i tilfælde af tekniske unøjagtigheder, typografiske fejl eller manglende oplysninger i denne vejledning.

Fjerde udgave: November 2018

Første udgave: Marts 2018

Dokumentets bestillingsnummer: L14947-084

#### **Produktbemærkning**

Denne vejledning beskriver funktioner, der er fælles for de fleste modeller. Nogle funktioner er muligvis ikke tilgængelige på dit produkt. For at få adgang til de nyeste brugervejledninger skal du gå til <http://www.hp.com/support>og følge anvisningerne for at finde dit produkt. Vælg derefter **Brugervejledninger**.

#### **Vilkår vedrørende software**

Når du installerer, kopierer, downloader eller på anden vis bruger de softwareprodukter, der er forudinstalleret på denne computer, indvilliger du i at være bundet af betingelserne i HP's slutbrugerlicensaftale (EULA). Hvis du ikke accepterer disse licensvilkår, er din eneste mulighed at returnere hele det ubrugte produkt (hardware og software) inden for 14 dage mod en refundering, der er underlagt forhandlerens refunderingspolitik.

For yderligere oplysninger eller for at anmode om en fuld refundering af computerens pris bedes du kontakte forhandleren.

## **Lidt om denne vejledning**

Vejledningen indeholder grundlæggende oplysninger om brug og opgradering af produktet.

- **ADVARSEL!** Angiver en farlig situation, der, hvis den ikke forhindres, **kan** resultere i dødsfald eller alvorlig personskade.
- **FORSIGTIG:** Angiver en farlig situation, der, hvis den ikke forhindres, **kan** resultere i mindre eller moderat personskade.
- **VIGTIGT:** Angiver oplysninger, der betragtes som vigtige, men ikke er relateret for farer (f.eks. meddelelser, der er relateret til skade på ejendom). Advarer brugeren om, at hvis man ikke overholder en procedure nøjagtigt, som den er beskrevet, kan det resultere i tab af data eller beskadigelse af hardware eller software. Indeholder også vigtige oplysninger til forklaring af et begreb eller udførelse af en opgave.
- **BEMÆRK:** Indeholder yderligere oplysninger, som understreger eller supplerer vigtige punkter i hovedteksten.
- $\frac{1}{2}$  TIP: Angiver tips, som hjælper dig til at fuldføre en bestemt opgave.

# **Indholdsfortegnelse**

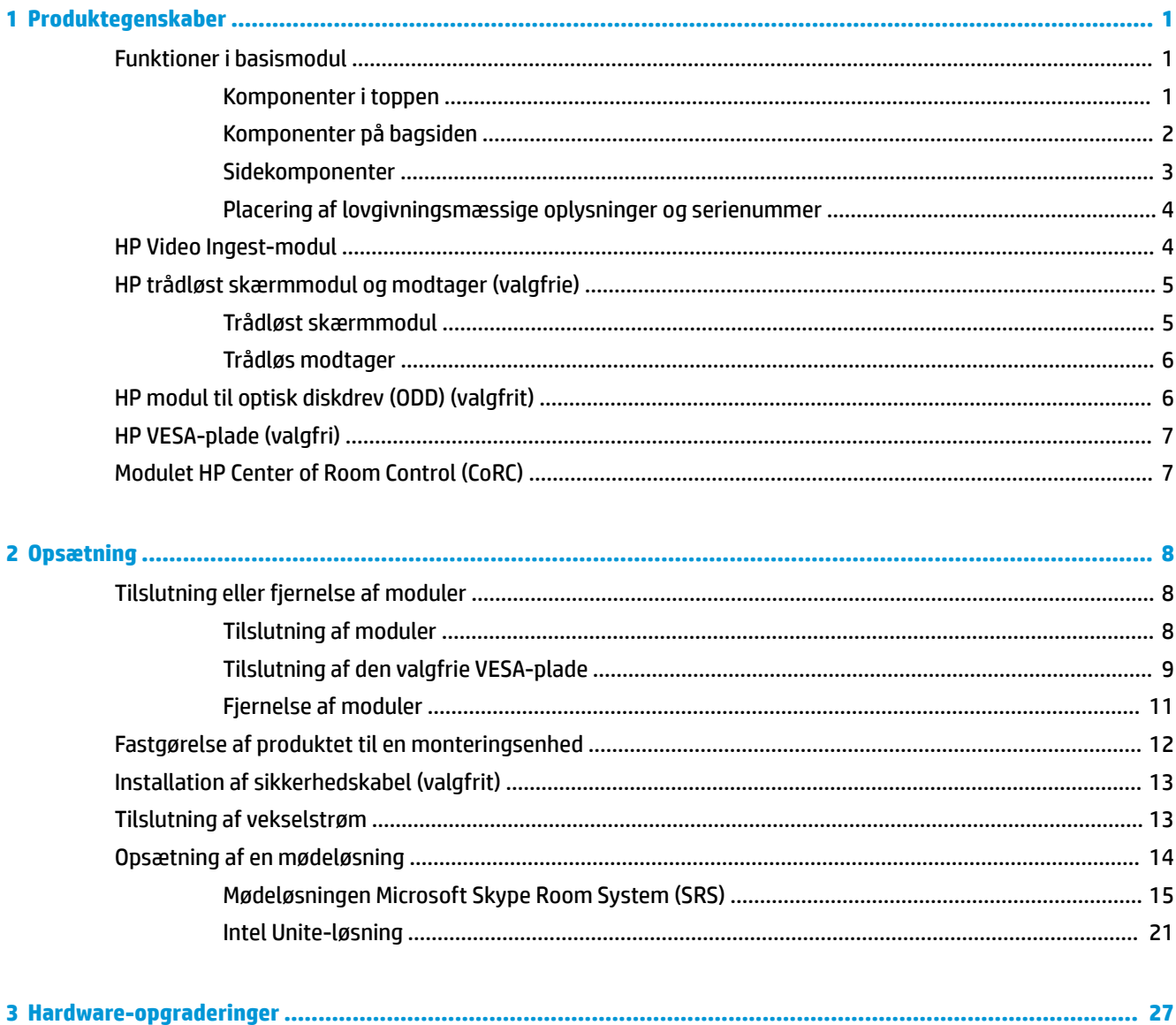

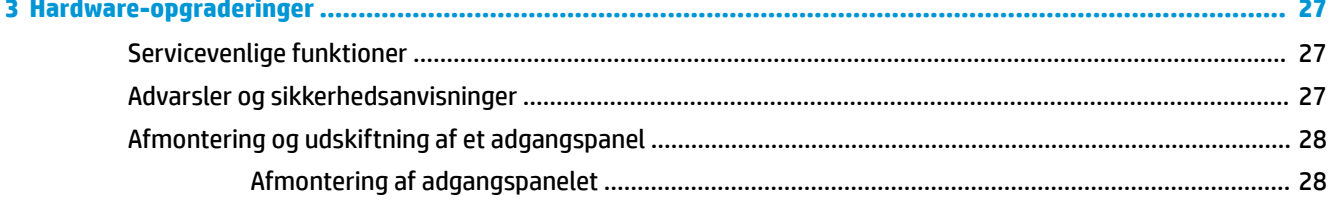

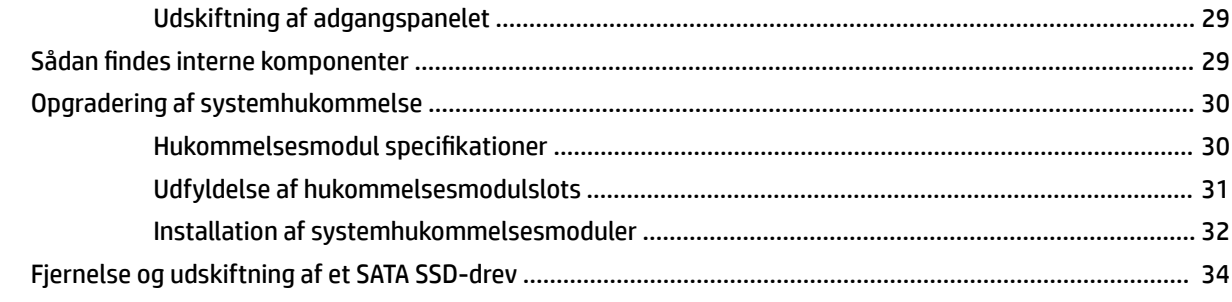

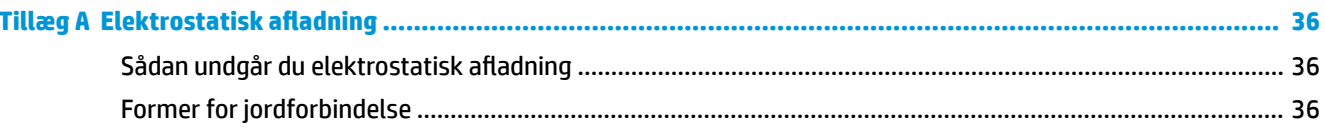

### Tillæg B Retningslinjer for computerhåndtering, rutinemæssig vedligeholdelse og

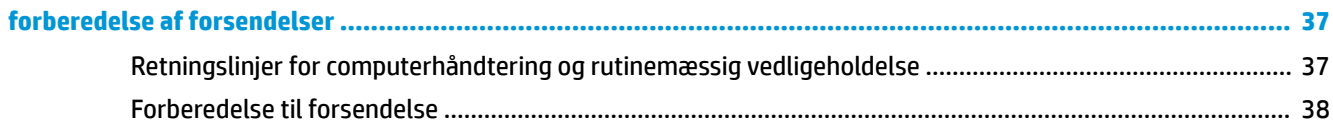

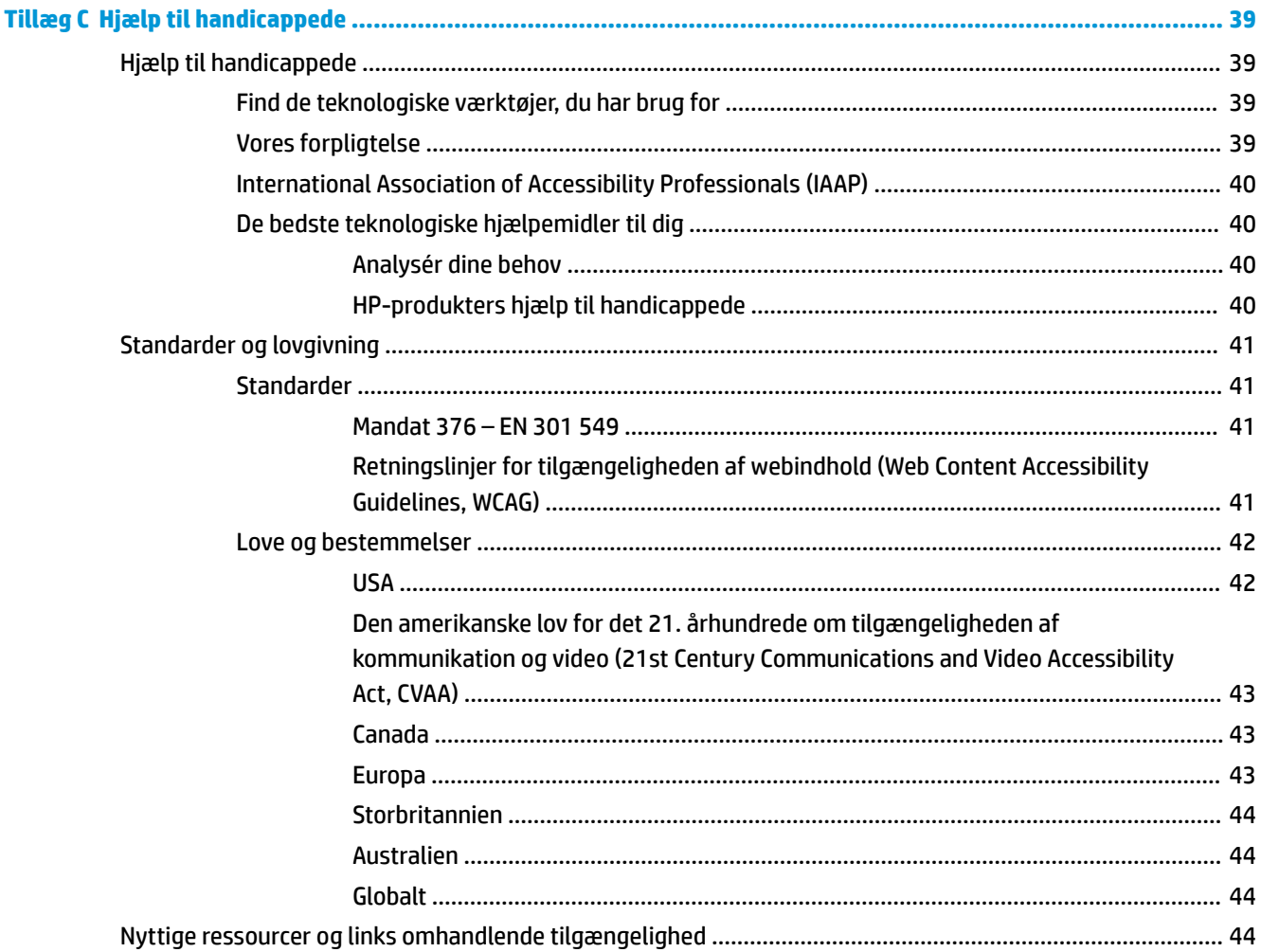

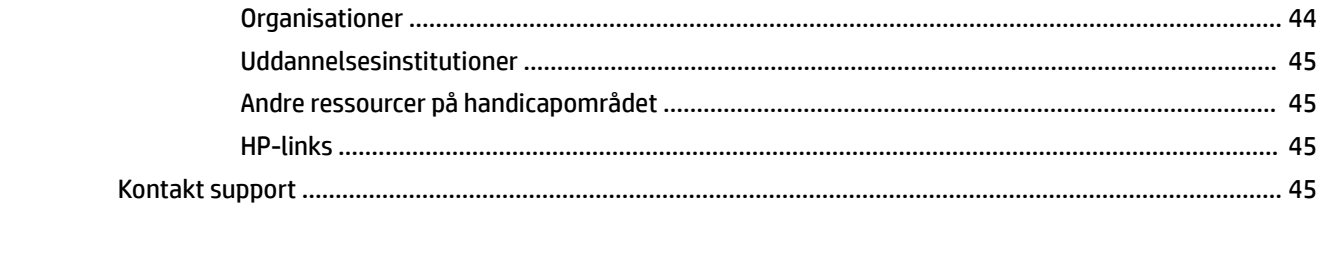

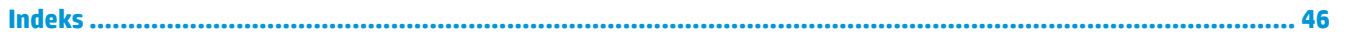

# <span id="page-8-0"></span>**1 Produktegenskaber**

# **Funktioner i basismodul**

## **Komponenter i toppen**

Komponenterne foroven aktiverer styring af konferenceopkald med knapper med kapacitiv berøringsoverflade.

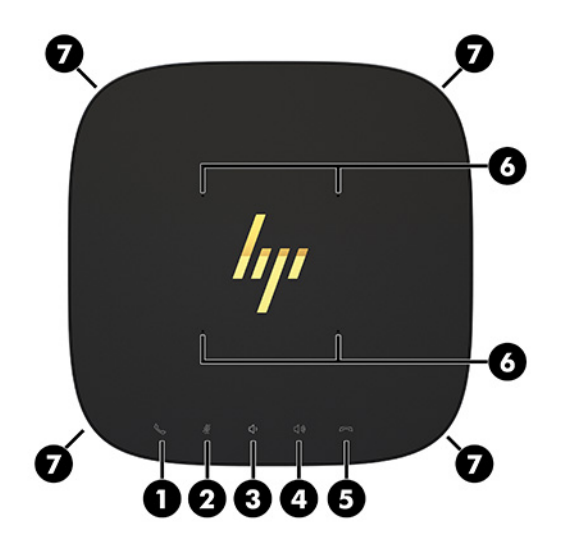

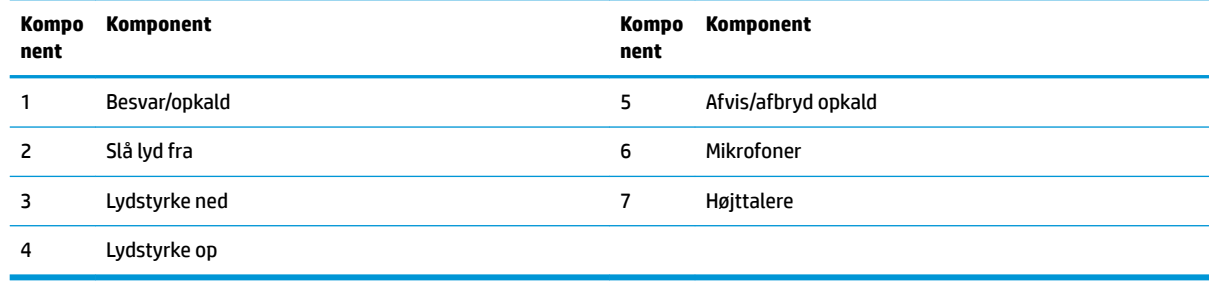

**VIGTIGT:** Placér ikke genstande oven på systemet, og lad ikke væsker komme i kontakt med toppen af systemet.

# <span id="page-9-0"></span>**Komponenter på bagsiden**

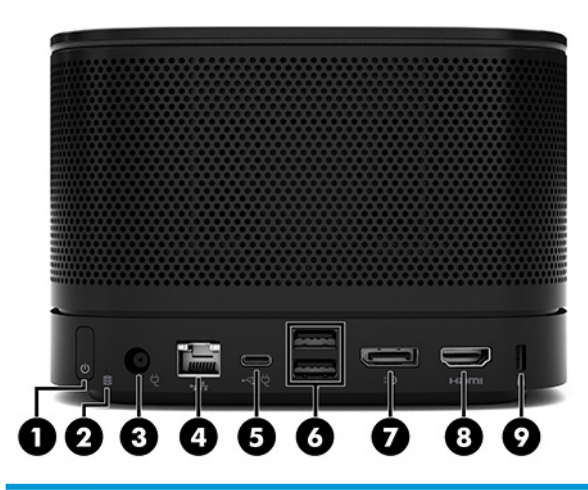

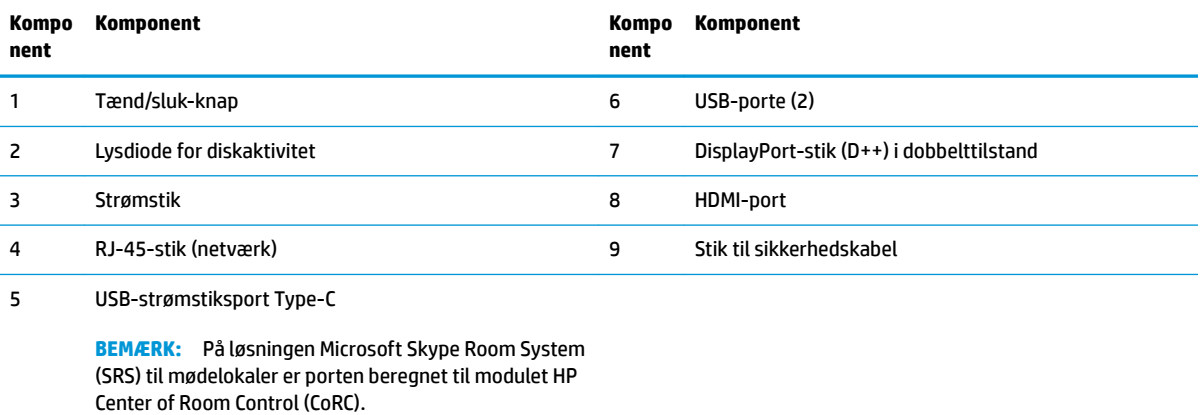

2 Kapitel 1 Produktegenskaber

## <span id="page-10-0"></span>**Sidekomponenter**

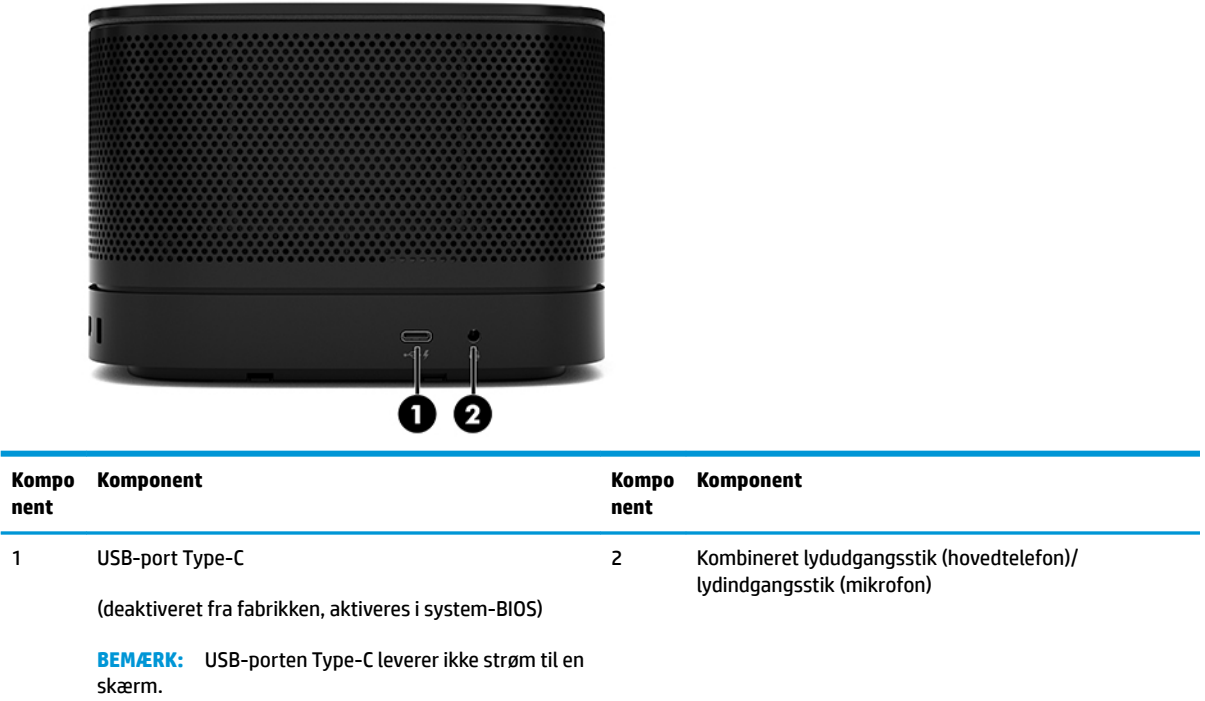

## <span id="page-11-0"></span>**Placering af lovgivningsmæssige oplysninger og serienummer**

Alle basismoduler har et entydigt serienummer og et produkt-id-nummer, der er skrevet med laser på dækslet til modulet. En kopi af disse mærkater findes inden i kassen. Opbevar disse numre, så de er ved hånden, hvis du kontakter support for at få hjælp.

**BEMÆRK:** Hvis der er fastgjort valgfrie moduler til basismodulet, skal du fjerne modulerne for at se serienummeret og produkt-id-nummeret.

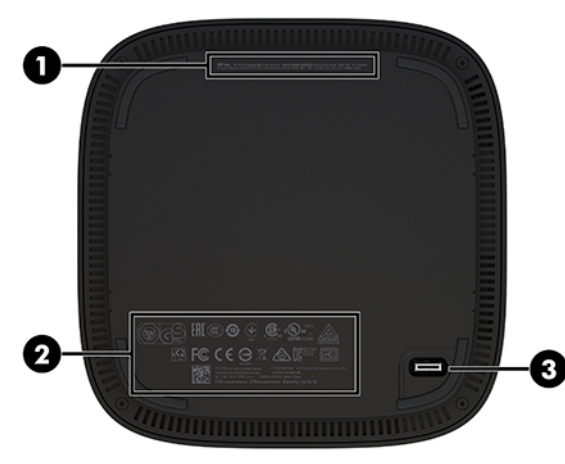

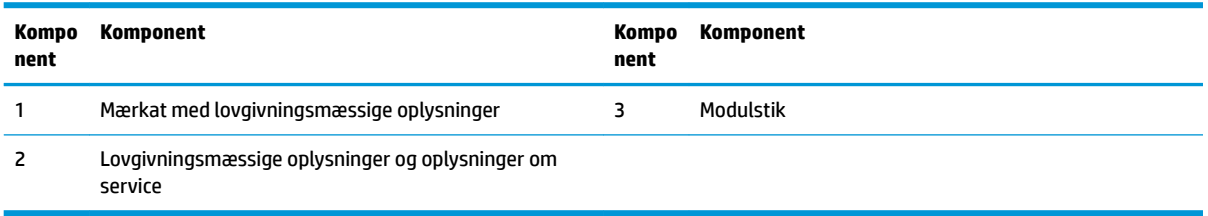

## **HP Video Ingest-modul**

Video Ingest-modulet kræves for at installere softwaren Microsoft Skype Room System (SRS). Modulet gør det muligt at slutte en videokilde, som f.eks. en bærbar computer, til SRS.

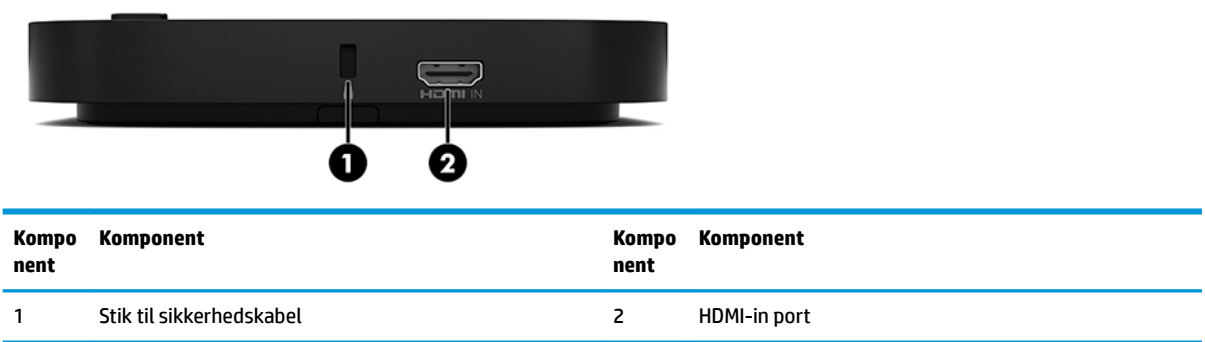

Video Ingest-modulet fås ikke til løsningen Intel Unite.

# <span id="page-12-0"></span>**HP trådløst skærmmodul og modtager (valgfrie)**

Det trådløse skærmmodul og modtageren følger muligvis med Microsoft Skype Room System (SRS) eller Intel Unite-løsningen. Modtageren kan fastgøres til en skærm, og det trådløse skærmmodul kan sende et signal til modtageren i rummet inden for en afstand af maksimalt 8 m.

Der følger et HDMI-kabel og USB-kabel Micro-B med det trådløse skærmmodul og modtageren.

Det trådløse skærmmodul kan ikke fås i alle lande. Kontakt din forhandler for landesupport.

- **BEMÆRK:** Det trådløse skærmmodul og modtageren er parret fra fabrikken men kan om nødvendigt synkroniseres igen. Se [Opsætning af en mødeløsning på side 14](#page-21-0) for at få yderligere oplysninger.
- **TIP:** For at få den bedste ydelse skal du sørge for, at synslinjen mellem modtageren og det trådløse skærmmodul er uden forhindringer.

## **Trådløst skærmmodul**

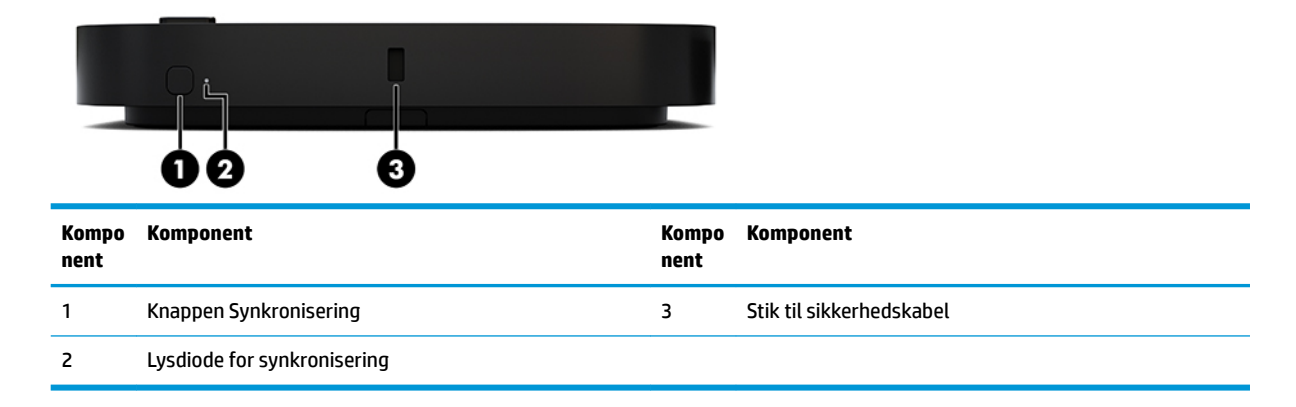

## <span id="page-13-0"></span>**Trådløs modtager**

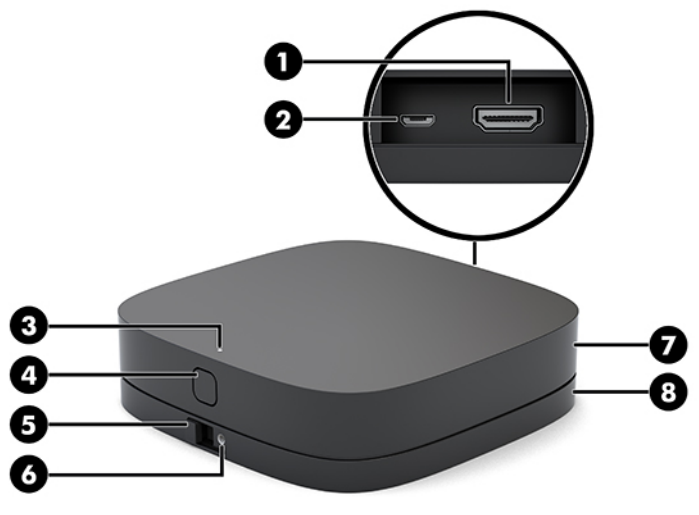

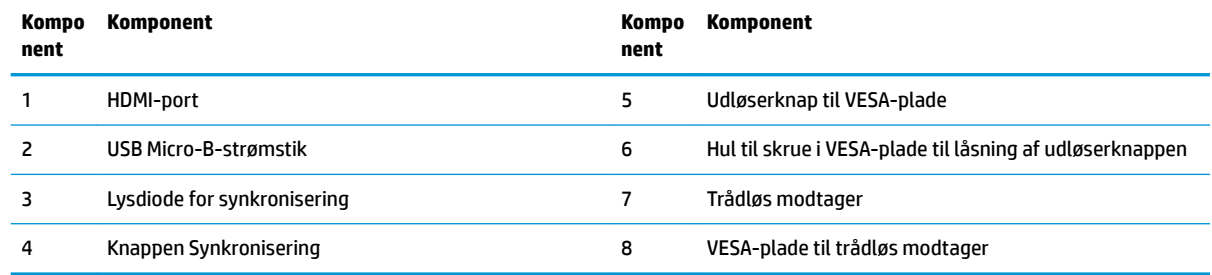

# **HP modul til optisk diskdrev (ODD) (valgfrit)**

Det valgfrie ODD-modul (købes separat) giver optisk drevfunktionalitet. Der kan tilsluttes yderligere moduler med optisk drev, afhængigt af strømforsyningen og det samlede antal strømforsynede moduler.

Modulet HP Optical Disc Drive (ODD) kan købes separat til Microsoft Skype Room System (SRS) eller Intel Unite-løsningen.

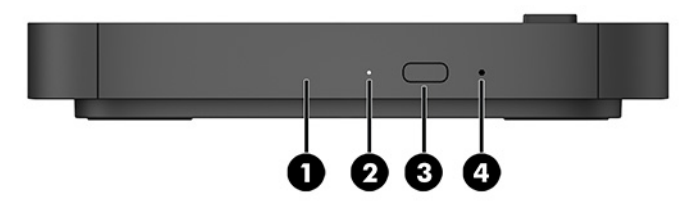

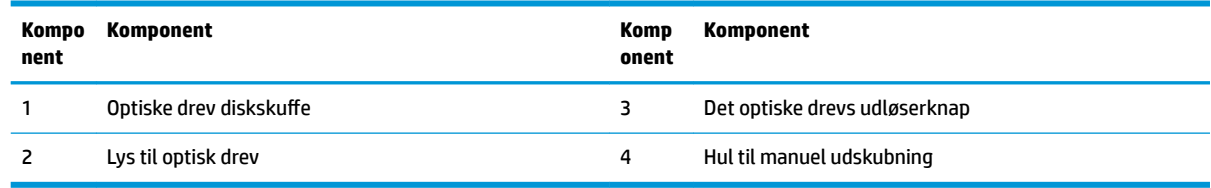

# <span id="page-14-0"></span>**HP VESA-plade (valgfri)**

Den valgfrie HP VESA-plade gør det muligt at montere enheden på et bord. Produktet må ikke monteres på en væg eller under et bord.

HP VESA-pladen kan muligvis følge med Microsoft Skype Room System (SRS) eller Intel Unite-løsningen. Pladen kan også købes separat.

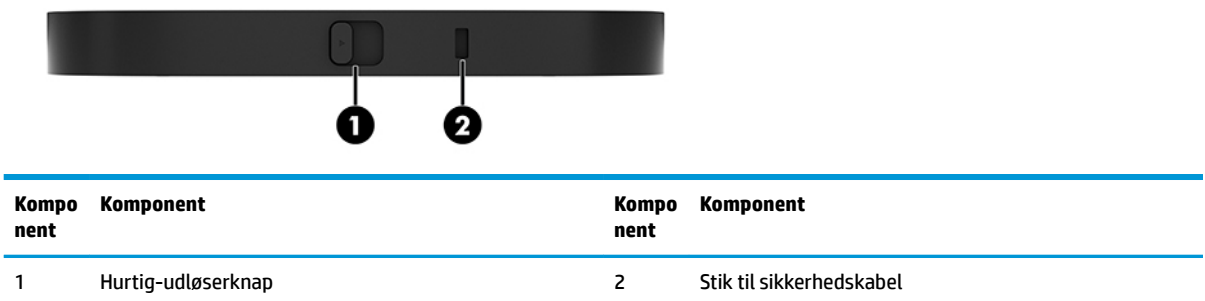

# **Modulet HP Center of Room Control (CoRC)**

Modulet HP Center of Room Control (CoRC) gør det nemt for mødelederen at styre et møde ved at starte møder, tilføje mødedeltagere, dele indhold og afslutte mødefunktioner. Modulet følger med Microsoft Skype Room System (SRS).

**BEMÆRK:** Modulet HP Center of Room Control (CoRC) kræves til løsningen Microsoft Skype Room System (SRS). Det fås ikke til Intel Unite-løsningen.

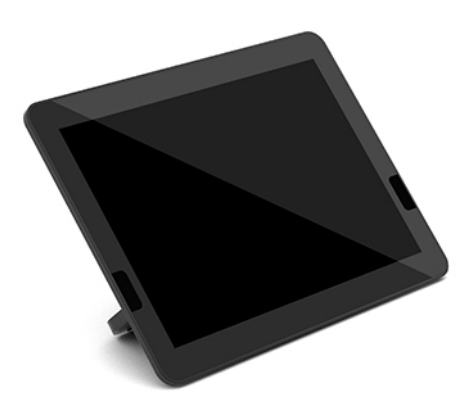

# <span id="page-15-0"></span>**2 Opsætning**

# **Tilslutning eller fjernelse af moduler**

Der kan fastgøres yderligere moduler til basismodulet i følgende rækkefølge (fra top til bund):

- Video Ingest-modulet (kræves kun til Microsoft SRS)
- Modul til trådløs skærm (valgfrit)
- ODD-modul (valgfrit)
- VESA-plade (valgfri)

## **Tilslutning af moduler**

**VIGTIGT:** Før du tilslutter moduler, skal du slukke basismodulet og afbryde det fra alle strømkilder med vekselstrøm.

Moduler kan ikke tilsluttes eller udskiftes, mens enheden er tændt.

- **1.** Fjern/afmonter sikkerhedskablet, hvis et sådant er fastgjort.
- **2.** Fjern alle flytbare medier som f.eks. USB-flashdrev.
- **3.** Sluk basismodulet korrekt via operativsystemet, og sluk derefter eventuelle eksterne enheder.
- **4.** Afbryd netledningen til vekselstrøm fra basismodulet, og afbryd alle eksterne enheder.
- **5.** Hvis VESA-pladen er tilsluttet, skal du skyde hurtig-udløserknappen til den ulåste position og fjerne VESA-pladen.

<span id="page-16-0"></span>**6.** Flugt tilslutningsporten til moduler på undersiden af basismodulet med moduludvidelsesstikket på det nye modul, og tryk basismodulet ned med et fast tryk.

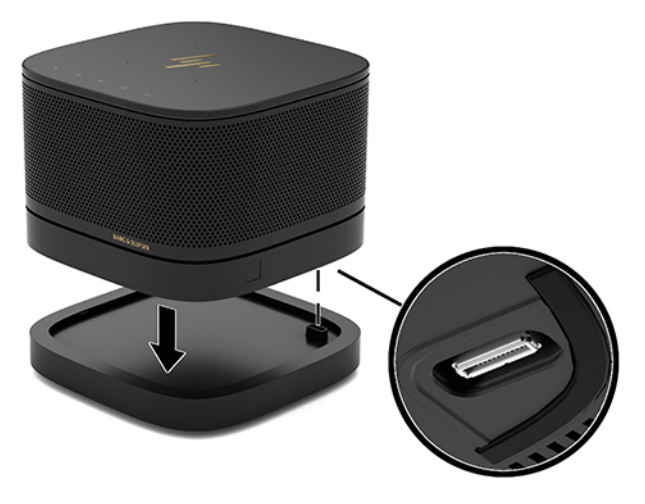

Du bør høre et svagt klik, når modulerne går i indgreb med hinanden. Modulet låses på plads og skjuler udløserknappen på modulet ovenover.

Gentag indtil alle moduler er blevet tilsluttet.

## **Tilslutning af den valgfrie VESA-plade**

Hvis VESA-pladen er tilsluttet, kan produktet monteres på et bord.

**1.** Skyd hurtig-udløserknappen på VESA-pladen til den ulåste position. Placér de tilsluttede moduler over VESA-pladen.

VESA-pladen har ikke et modul-udvidelsesstik. Sørg for, at portene på basismodulet og hurtigudløserknappen og stikket til sikkerhedskablet på VESA-pladen alle er på samme side.

**2.** Tryk modulerne ned på VESA-pladen.

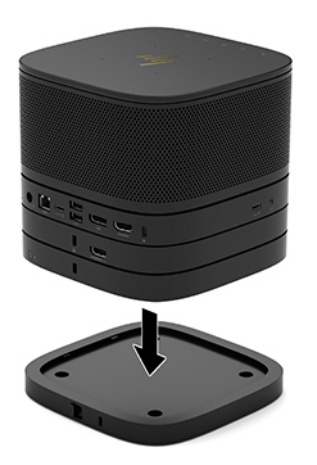

- **3.** Skyd hurtig-udløserknappen på bagsiden af VESA-pladen til den låste position for at låse alle moduler sammen.
- **VIGTIGT:** Der er fire tapper på VESA-pladen. Når du placerer konfigurationen korrekt på VESA-pladen, og skyder hurtig-udløserknappen til den låste position, låser de fire tapper VESA-pladen fast til enheden. Hvis VESA-pladen ikke vender rigtigt, kan hurtig-udløserknappen ikke flyttes til den låste position, og modulerne fastgøres ikke.

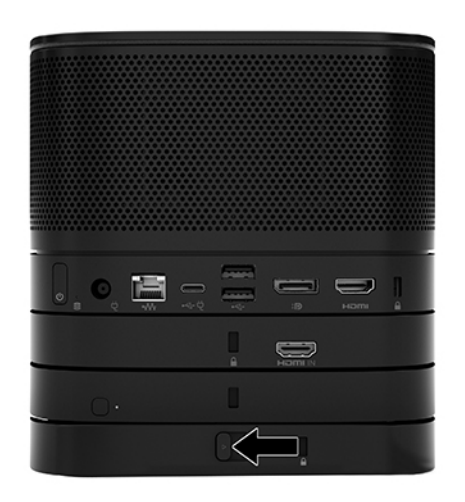

- **4.** Sæt et sikkerhedskabel i VESA-pladens stik til sikkerhedskabel for at forhindre, at hurtigudløserknappen låses op, og modulerne skilles fra hinanden.
	- **BEMÆRK:** Sikkerhedskablet er beregnet til at fungere præventivt, men det garanterer ikke, at enheden ikke mishandles eller stjæles.

## <span id="page-18-0"></span>**Fjernelse af moduler**

**VIGTIGT:** Før du frakobler moduler, skal du slukke basismodulet og frakoble det fra alle strømkilder med vekselstrøm.

Moduler kan ikke tilsluttes eller udskiftes, mens enheden er tændt.

Moduler skal fjernes fra enheden ét ad gangen, begyndende nedefra. Fjernelse af det nederste modul giver adgang til udløserknappen på modulet over det.

- **1.** Fjern/afmonter sikkerhedskablet, hvis et sådant er fastgjort.
- **2.** Fiern alle flytbare medier som f.eks. USB-flashdrev.
- **3.** Sluk basismodulet korrekt via operativsystemet, og sluk derefter eventuelle eksterne enheder.
- **4.** Afbryd netledningen til vekselstrøm fra basismodulet, og afbryd alle eksterne enheder.
- **5.** Hvis VESA-pladen er tilsluttet, skydes hurtig-udløserknappen på bagsiden af VESA-pladen til den ulåste position, og modulstakken løftes af VESA-pladen.
- **6.** Fjern yderligere moduler begyndende nedefra ved at trykke på udløserknappen (1) på undersiden af hvert enkelt modul, indtil det udløser det modul (2) som er placeret over det.

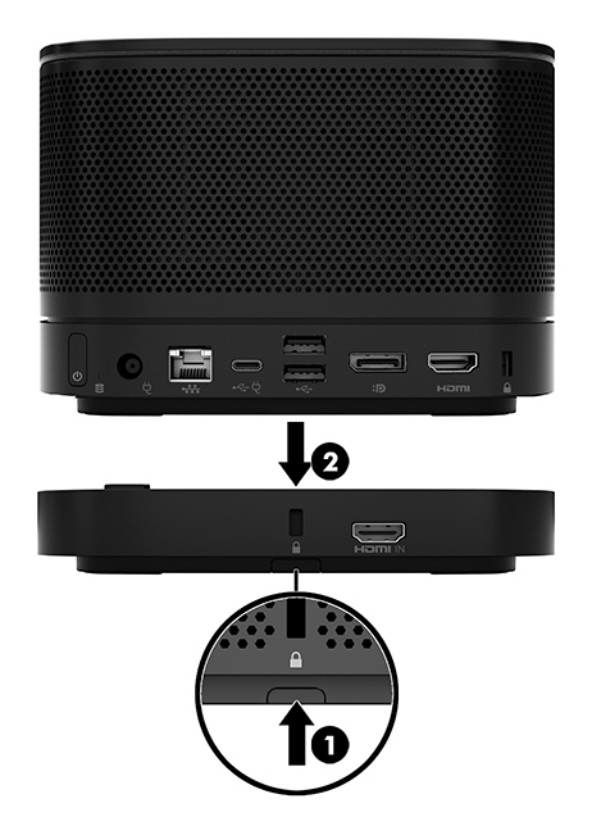

# <span id="page-19-0"></span>**Fastgørelse af produktet til en monteringsenhed**

Hvis VESA-pladen, der fås som ekstraudstyr, er tilsluttet, kan produktet fastgøres til et bord.

Montering af produktet:

- **1.** Tilslut alle moduler bortset fra VESA-pladen.
- **2.** Brug de fire skruer, der blev leveret sammen med VESA-pladen, til at fastgøre VESA-pladen til et bord eller en anden overƮade.

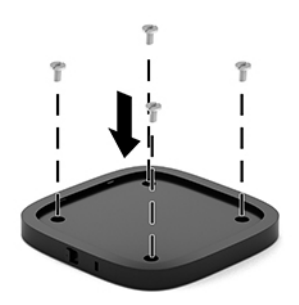

- **3.** Slut omhyggeligt modulerne til VESA-pladen.
- **4.** Skyd hurtig-udløserknappen på bagsiden af VESA-pladen til den låste position for at fastgøre VESApladen til modulet over den.
	- **BEMÆRK:** HP anbefaler kraftigt, at du sikrer enheden ved at fastgøre et sikkerhedskabel til bagsiden af VESA-pladen. Dette forhindrer at hurtig-udløserknappen flyttes til den ulåste position og forhindrer utilsigtet frigørelse af moduler.

Sikkerhedskablet er beregnet til at fungere præventivt, men det garanterer ikke, at enheden ikke mishandles eller stjæles.

# <span id="page-20-0"></span>**Installation af sikkerhedskabel (valgfrit)**

Den ultra-tynde valgfrie kabellås på 10 mm, som vises nedenfor, kan bruges til at sikre moduler, der er sat sammen i en stabel. Der kan sluttes en sikkerhedskabellås til basismodulet, Video Ingest-modulet, det trådløse skærmmodul eller VESA-pladen. Når det er installeret i det nederste modul, låser kablet alle modulerne sammen. Hvis VESA-pladen er installeret, skal du skyde hurtig-udløserknappen til den låste position og installere et sikkerhedskabel (1) for at låse alle moduler sammen. Brug den medfølgende nøgle (2) til at låse og oplåse sikkerhedskablet.

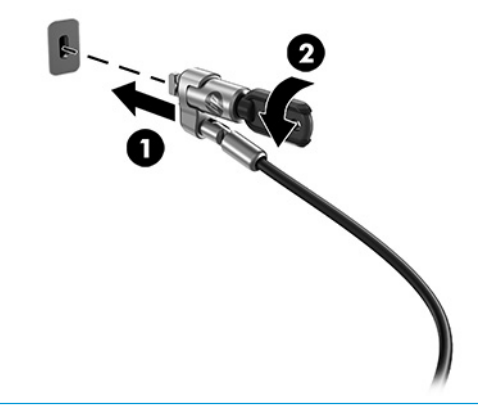

**BEMÆRK:** Sikkerhedskablet er beregnet til at fungere præventivt, men det garanterer ikke, at enheden ikke mishandles eller stjæles.

# **Tilslutning af vekselstrøm**

HP kabel- og portdækslet forsyner elementerne i mødeløsningen med strøm.

- **1.** Slut kabel- og portdækslet til basismodulet:
	- **a.** Træk portdækslet (1) ned for at åbne til kabelstikkene.
	- **b.** Træk det første og det sidste stik (2) tilbage og derefter ud til hver side.

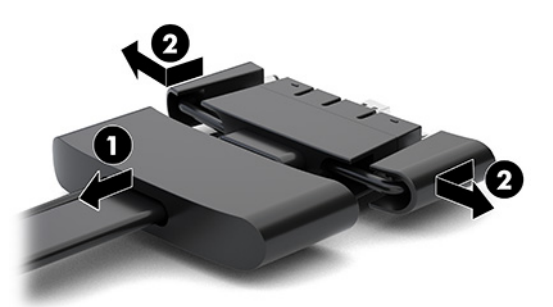

- **c.** Slut alle de midterste stik (1) til portene på bagsiden af basismodulet, idet du starter med HDMIstikket og slutter med NIC-stikket.
- **d.** Tilslut det første (2) og det sidste stik (3).

<span id="page-21-0"></span>**e.** Skub portdækslet (4) tilbage over kabelstikkene for at beskytte og sikre stikkene.

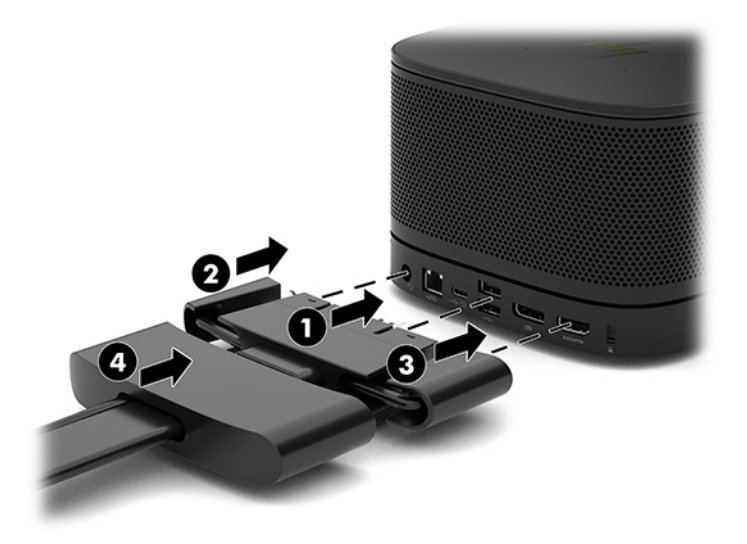

- **2.** Slut resten af udstyret, som f.eks. en CoRC (Centre of Room Control) eller en skærm, til kabel- og portdækslet.
- **3.** Slut netledningen til vekselstrøm til vekselstrømsadapteren (1), og slut den anden ende af netledningen til en stikkontakt med vekselstrøm (2).
- **4.** Slut vekselstrømsadapteren til strømstikket på kabel- og portdækslet (3).

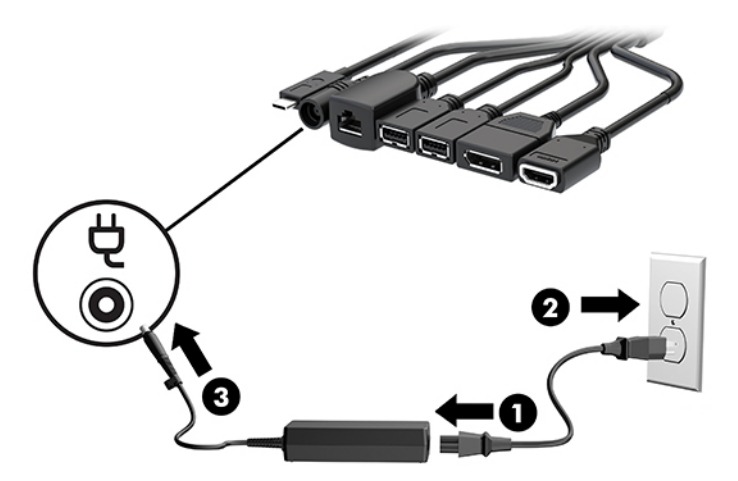

# **Opsætning af en mødeløsning**

Produktet har to mødeløsninger:

- **Microsoft Skype Room System (SRS)**
- **BEMÆRK:** Du finder flere oplysninger på [https://docs.microsoft.com/en-us/skypeforbusiness/room](https://docs.microsoft.com/en-us/skypeforbusiness/room-systems)[systems](https://docs.microsoft.com/en-us/skypeforbusiness/room-systems).
- **Intel Unite-løsning**
- **BEMÆRK:** Du finder flere oplysninger på www.intel.com/Unite.

## <span id="page-22-0"></span>**Mødeløsningen Microsoft Skype Room System (SRS)**

Billedet nedenfor viser kabeldiagrammet for SRS.

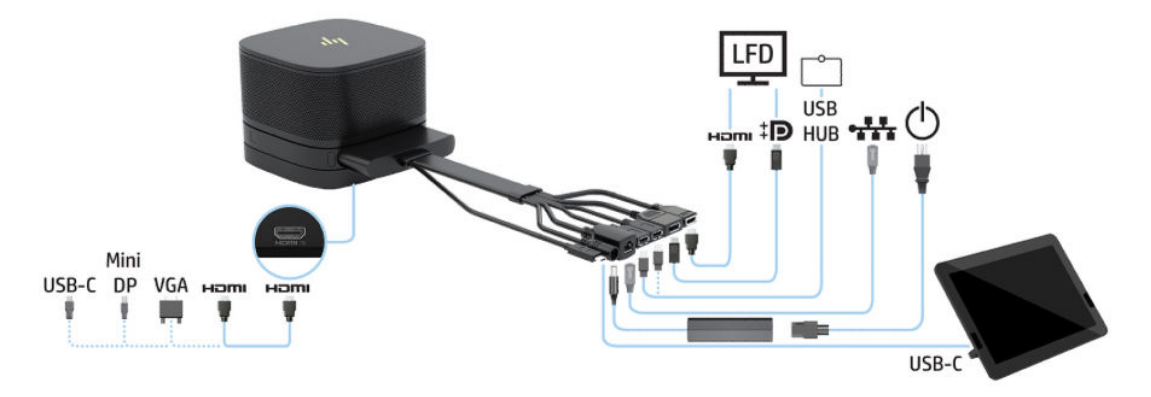

- **TIP:** Når du fører kabler under et bord eller en anden overflade, skal du bruge kabelstyr for at minimere belastningen af kablerne.
	- **1.** Tilslut Video Ingest-modulet (påkrævet).
	- **2.** Tilslut om ønsket yderligere moduler.
	- **3.** Placér enheden et centralt sted.

Sørg for, at der ikke er placeret genstande oven på eller ved siden af enheden, som kan blokere højttalere og mikrofoner.

- **4.** Tilslut kabel- og portdækslet:
	- **a.** Træk portdækslet (1) ned for at åbne til kabelstikkene.
	- **b.** Træk det første og det sidste stik (2) tilbage og derefter ud til hver side.

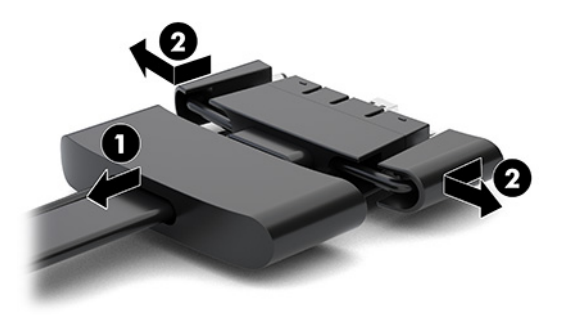

- **c.** Slut alle de midterste stik (1) til portene på bagsiden af basismodulet, idet du starter med HDMIstikket og slutter med NIC-stikket.
- **d.** Tilslut det første (2) og det sidste stik (3).

**e.** Skub portdækslet tilbage over kabelstikkene (4) for at beskytte og fastgøre stikkene.

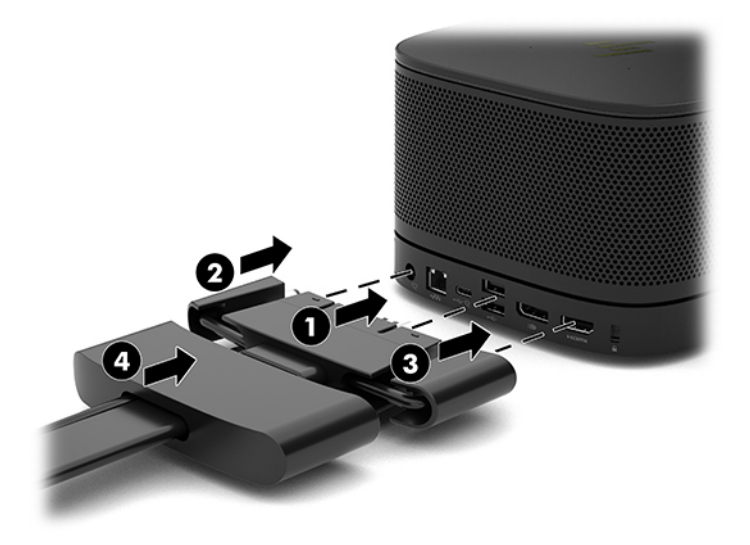

- **5.** Tilslut CoRC.
	- **a.** Tilslut USB-C-kablet fra toppen af kabel- og portdækslet til en udgangsport på bagsiden af CoRC (1). Tryk kablet ind i kanalen (2), så det kommer ud på enten venstre eller højre side af CoRC.

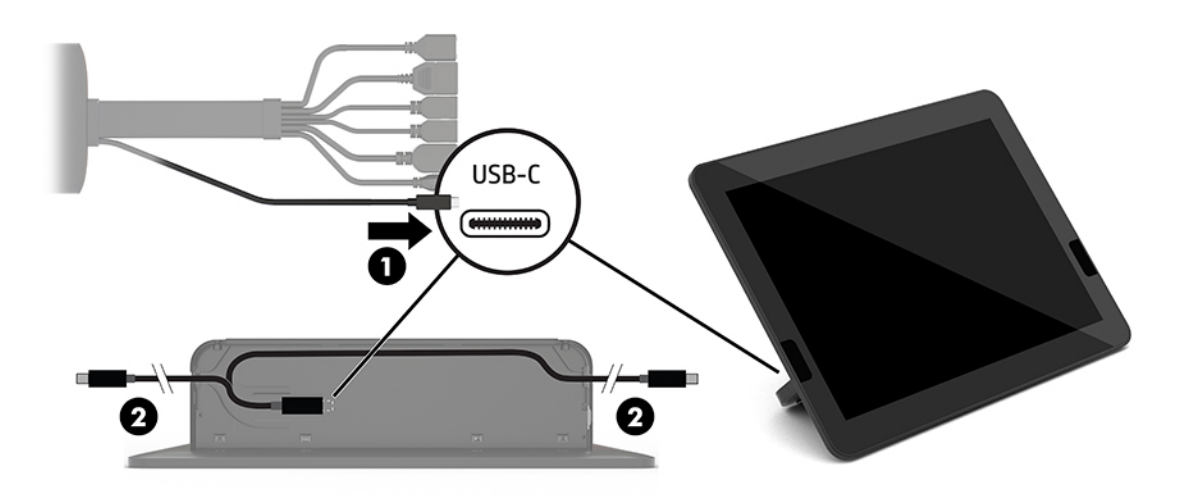

- **b.** Fjern dækslet til bagsiden af CoRC fra forsendelseskassen (1).
- **c.** Fjern gummipropperne fra dækslet til bagsiden af CoRC, og sæt en gummiprop ved stedet, hvor ledningen kommer ud (2) for at fastgøre kablet.

**d.** Fastgør dækslet på bagsiden af CoRC (3).

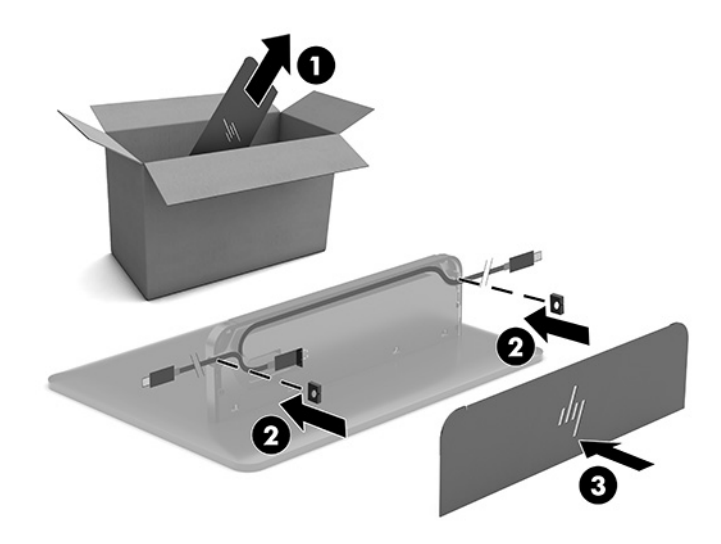

**6.** For at slutte kablet til HDMI-videoindgangen til Video Ingest-modulet skal du sætte sikkerhedsstrimlen (1) i revnen oven over HDMI-porten, fastgøre klemmen på sikkerhedsstrimlen (2) til enden af HDMIkablet og derefter sætte enden af HDMI-kablet ind i HDMI-porten på modulet (3), så sikkerhedsstrimlen fastholdes af sikkerhedsklemmen på enden af kablet.

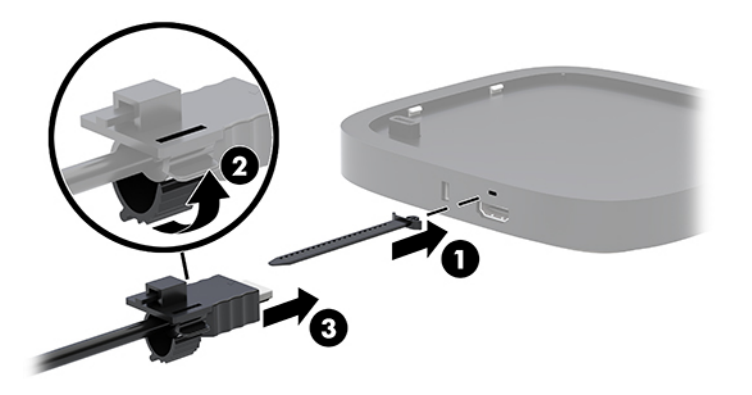

- **7.** Hvis modulet til trådløs skærm er installeret, skal du udføre følgende trin for at installere den trådløse modtager:
	- **BEMÆRK:** Modtageren skal vende mod forsiden af modulet til trådløs skærm. For at få den bedste ydelse skal du sørge for, at synslinjen mellem modtageren og det trådløse skærmmodul er uden forhindringer.
		- **a.** Sæt en netledning til en skærm i en stikkontakt med vekselstrøm (1).
		- **b.** Brug den medfølgende tape til at holde modtageren på plads (2). Sørg for, at delen af modtageren med knappen Synkronisering og lysdioden ikke skjules bag ved skærmen. Der skal være en uhindret synslinje mellem modulet til trådløs skærm og modtageren.
- **c.** Slut modtageren til HDMI-porten og en USB-strømport på skærmen (3) med HDMI-kablet og USB Micro-B-kablet, der følger med det trådløse skærmmodul og modtageren.
- **BEMÆRK:** For at bruge den trådløse funktion skal skærmens USB-port, der tilslutter modtageren, levere strøm hele tiden. Kontrollér, at skærmindstillingerne tillader USB-porten at levere strøm, når skærmen er i slumretilstand.

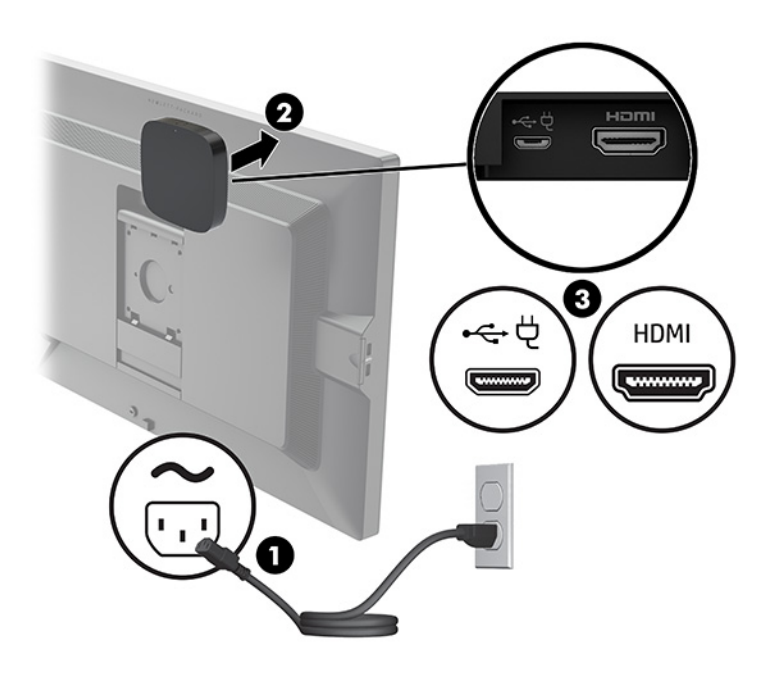

Alternativt kan du bruge de to medfølgende skruer til at montere VESA-pladen til modtageren (1) på en væg eller et bord og derefter trykke modtageren godt fast på pladen (2), indtil den klikker på plads.

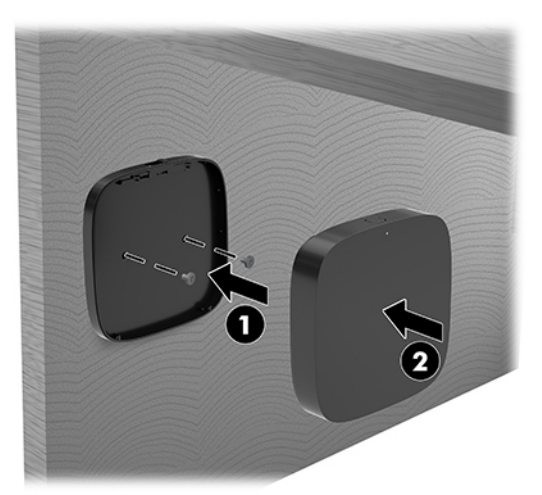

Du skal aktivere udløserknappen på VESA-pladen for at fjerne modtageren fra pladen. Modtageren popper op og kan trækkes væk fra VESA-pladen.

Sørg for, at forsiden af modtageren vender mod forsiden af det trådløse skærmmodul, og at synslinjen mellem modtageren og det trådløse skærmmodul er uden forhindringer. Den trådløse funktion fungerer ikke, hvis antennerne ikke vender mod hinanden, eller hvis der findes forhindringer i synslinjen. Modtageren må være højst 8 meter (26,6 fod) fra det trådløse skærmmodul og inden for en vinkel på 90 grader.

**BEMÆRK:** Forsiden af modtageren med antennen, der skal vende mod det trådløse skærmmodul, kan identificeres ved lysdioden for synkronisering. Se [Trådløs modtager på side 6](#page-13-0) for at finde lysdioden for synkronisering på modtageren.

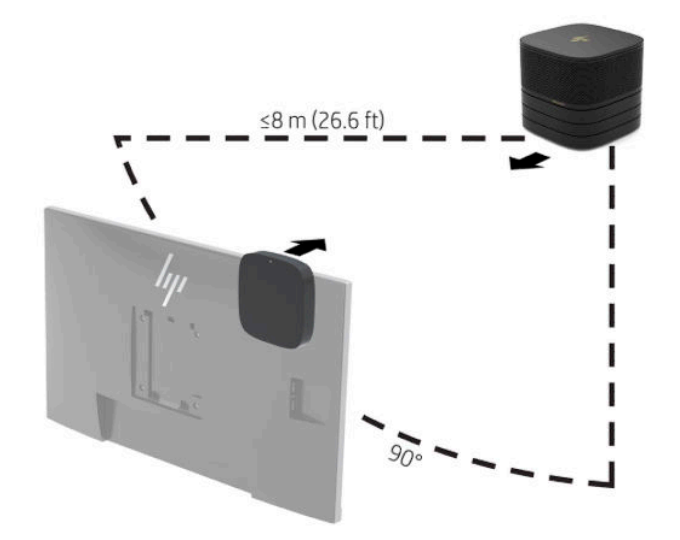

- **BEMÆRK:** Modulet til trådløs skærm og modtageren er parret fra fabrikken. Når systemet er tændt, lyser lysdioderne på modulet og modtageren konstant. Hvis de ikke lyser konstant, skal du trykke på knappen Synkronisering på både modulet og modtageren. Lysdioderne blinker langsomt, når modulet og modtageren søger efter hinanden, og blinker derefter hurtigere, når modulet og modtageren registrerer hinanden. Når modulet og modtageren opretter forbindelse, lyser lysdioderne konstant. Hvis modulet og modtageren ikke opretter forbindelse, skal du kontrollere, at der ikke findes forhindringer i synslinjen mellem modulet og modtageren. Lysdioderne er slukket, når systemet er slukket eller er i slumretilstand.
- **8.** Hvis du vil tilslutte en skærm uden modulet til trådløs skærm, skal du udføre følgende trin:
	- **a.** Sæt en netledning til en skærm i en stikkontakt med vekselstrøm (1).
- **b.** Slut skærmen til et HDMI- eller DisplayPort-stik (2) på kabel- og portdækslet.
	- **BEMÆRK:** Hvis der kræves to HDMI-porte, skal du bruge en aktiv DisplayPort til HDMI-adapter for at tilføje den anden HDMI-port.

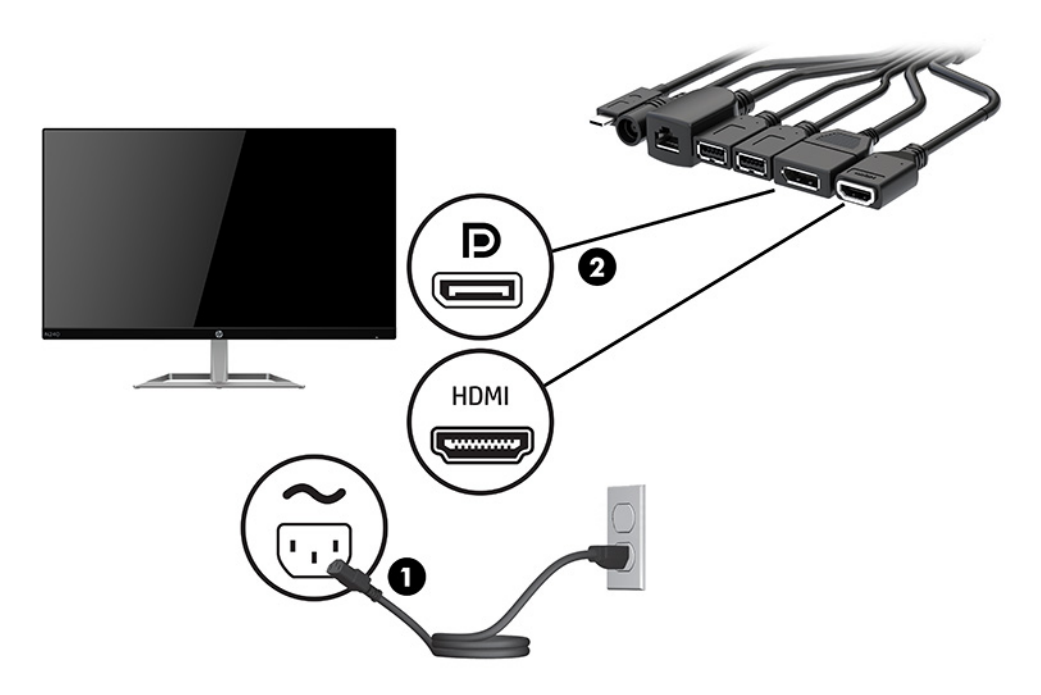

- **9.** Slut et valgfrit USB-kamera til en USB-port Type-A på kabel- og portdækslet.
- **10.** Slut et lokalt netværkskabel (LAN) til et RJ-45-stik (netværk) på kabel- og portdækslet.

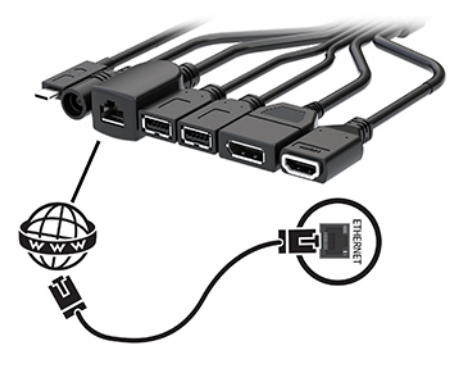

**11.** Slut netledningen til vekselstrøm til vekselstrømsadapteren (1), og slut den anden ende af netledningen til en stikkontakt med vekselstrøm (2).

<span id="page-28-0"></span>**12.** Slut vekselstrømsadapteren til strømstikket på kabel- og portdækslet (3).

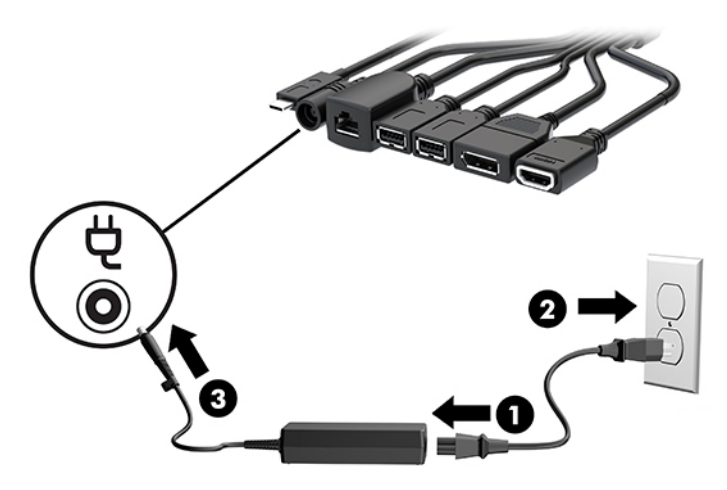

**13.** Tryk på tænd/sluk-knappen.

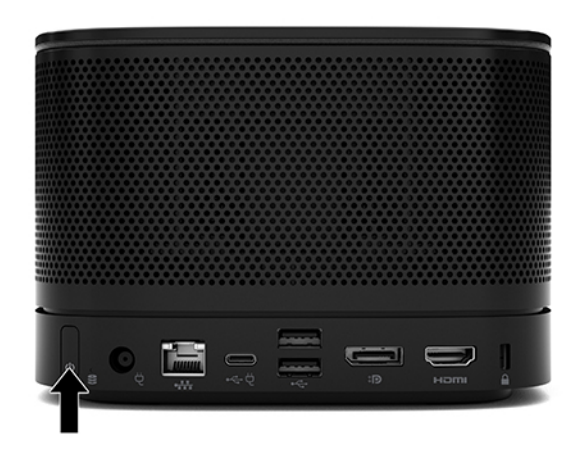

**14.** Følg instruktionerne til Microsoft Skype Room System (SRS) for at installere softwaren til mødeafvikling.

## **Intel Unite-løsning**

Billedet nedenfor viser kabeldiagrammet til Intel Unite-løsningen.

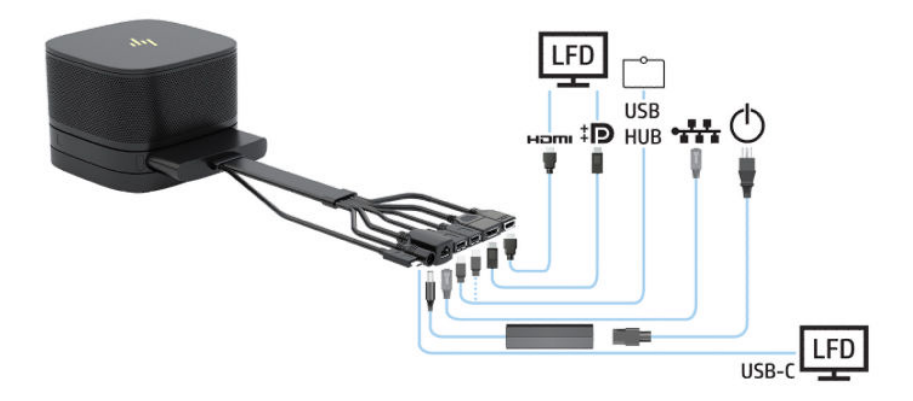

- **TIP:** Når du fører kabler under et bord eller en anden overflade, skal du bruge kabelstyr for at minimere belastningen af kablerne.
	- **1.** Tilslut de ønskede moduler.
	- **2.** Placér produktet centralt.

Sørg for, at der ikke er placeret genstande oven på eller ved siden af enheden, som kan blokere højttalere og mikrofoner.

- **3.** Tilslut kabel- og portdækslet:
	- **a.** Træk portdækslet (1) ned for at åbne til kabelstikkene.
	- **b.** Træk det første og det sidste stik (2) tilbage og derefter ud til hver side.

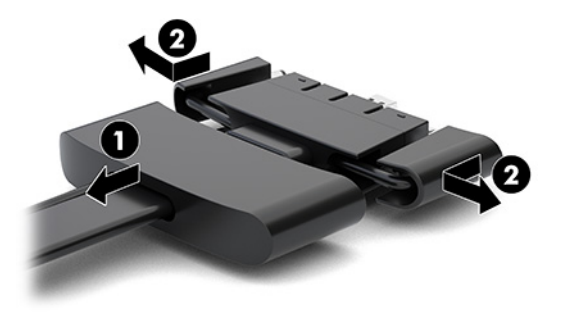

- **c.** Slut alle de midterste stik (1) til portene på bagsiden af basismodulet, idet du starter med HDMIstikket og slutter med NIC-stikket.
- **d.** Tilslut det første (2) og det sidste stik (3).
- **e.** Skub portdækslet (4) tilbage over kabelstikkene for at beskytte og sikre stikkene.

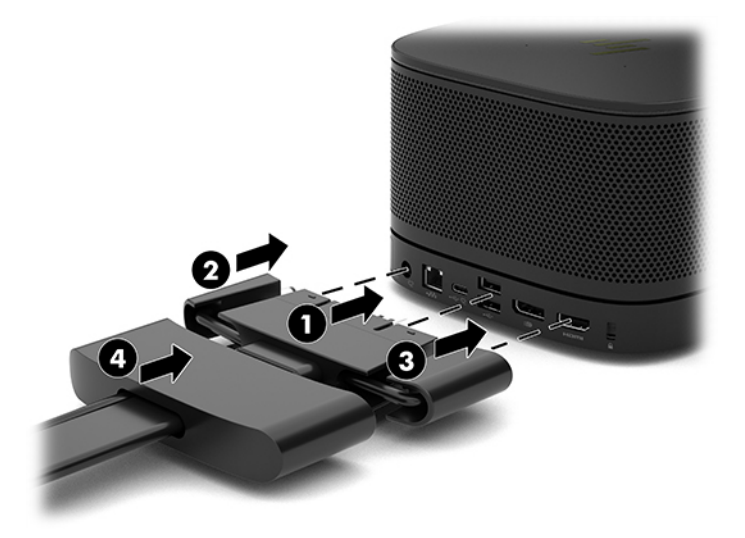

- **4.** Hvis modulet til trådløs skærm er installeret, skal du udføre følgende trin for at installere den trådløse modtager:
	- **BEMÆRK:** Modtageren skal vende mod forsiden af modulet til trådløs skærm. For at få den bedste ydelse skal du sørge for, at synslinjen mellem modtageren og det trådløse skærmmodul er uden forhindringer.
- **a.** Sæt en netledning til en skærm i en stikkontakt med vekselstrøm (1).
- **b.** Brug den medfølgende tape til at holde modtageren på plads (2). Sørg for, at delen af modtageren med knappen Synkronisering og lysdioden ikke skjules bag ved skærmen. Der skal være en uhindret synslinje mellem modulet til trådløs skærm og modtageren.
- **c.** Slut modtageren til HDMI-porten og en USB-strømport på skærmen (3) med HDMI-kablet og USB Micro-B-kablet, der følger med det trådløse skærmmodul og modtageren.
- **BEMÆRK:** For at bruge den trådløse funktion skal skærmens USB-port, der tilslutter modtageren, levere strøm hele tiden. Kontrollér, at skærmindstillingerne tillader USB-porten at levere strøm, når skærmen er i slumretilstand.

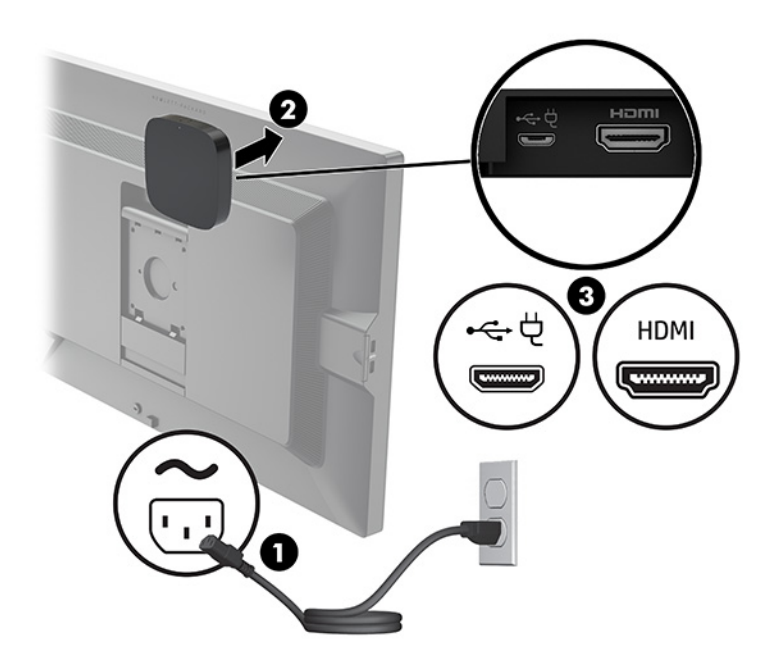

Alternativt kan du bruge de to medfølgende skruer til at montere VESA-pladen til modtageren (1) på en væg eller et bord og derefter trykke modtageren godt fast på pladen (2), indtil den klikker på plads.

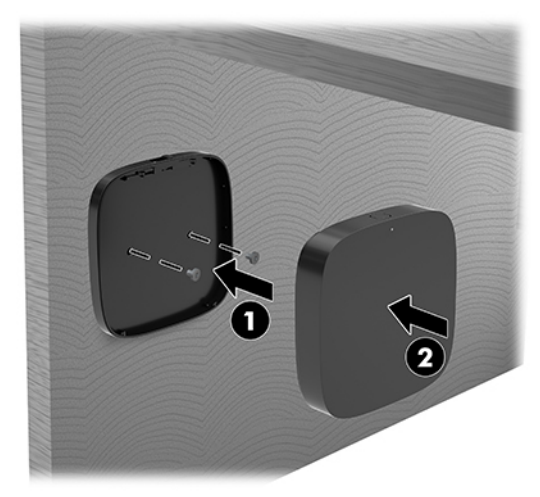

Du skal aktivere udløserknappen på VESA-pladen for at fjerne modtageren fra pladen. Modtageren popper op og kan trækkes væk fra VESA-pladen.

Sørg for, at forsiden af modtageren vender mod forsiden af det trådløse skærmmodul, og at synslinjen mellem modtageren og det trådløse skærmmodul er uden forhindringer. Den trådløse funktion fungerer ikke, hvis antennerne ikke vender mod hinanden, eller hvis der findes forhindringer i synslinjen. Modtageren må være højst 8 meter (26,6 fod) fra det trådløse skærmmodul og inden for en vinkel på 90 grader.

**BEMÆRK:** Forsiden af modtageren med antennen, der skal vende mod det trådløse skærmmodul, kan identificeres ved lysdioden for synkronisering. Se [Trådløs modtager på side 6](#page-13-0) for at finde lysdioden for synkronisering på modtageren.

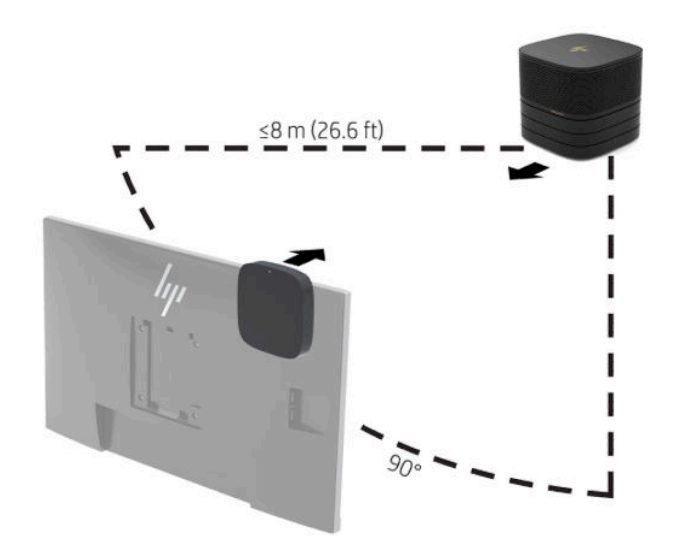

- **BEMÆRK:** Modulet til trådløs skærm og modtageren er parret fra fabrikken. Når systemet er tændt, lyser lysdioderne på modulet og modtageren konstant. Hvis de ikke lyser konstant, skal du trykke på knappen Synkronisering på både modulet og modtageren. Lysdioderne blinker langsomt, når modulet og modtageren søger efter hinanden, og blinker derefter hurtigere, når modulet og modtageren registrerer hinanden. Når modulet og modtageren opretter forbindelse, lyser lysdioderne konstant. Hvis modulet og modtageren ikke opretter forbindelse, skal du kontrollere, at der ikke findes forhindringer i synslinjen mellem modulet og modtageren. Lysdioderne er slukket, når systemet er slukket eller er i slumretilstand.
- **5.** Hvis du vil tilslutte en skærm uden modulet til trådløs skærm, skal du udføre følgende trin:
	- **a.** Sæt en netledning til en skærm i en stikkontakt med vekselstrøm (1). Du kan i stedet slutte skærmen til en USB-strømport Type-C (2) på kabel- og portdækslet.
- **b.** Slut skærmen til et HDMI- eller DisplayPort-stik (3) på kabel- og portdækslet. USB-porten Type-C (2) på kabel- og portdækslet kan også anvendes til tilslutning af skærmen.
	- **BEMÆRK:** Hvis der kræves to HDMI-porte, skal du bruge en aktiv DisplayPort til HDMI-adapter for at tilføje den anden HDMI-port.

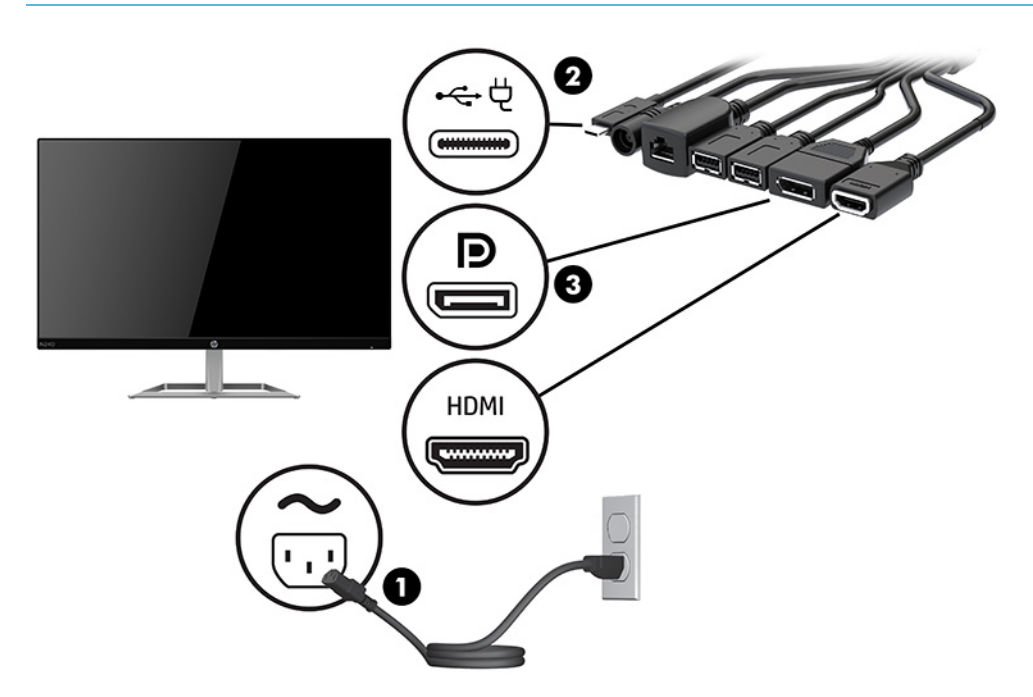

- **6.** Slut et valgfrit USB-kamera til en USB-port Type-A på kabel- og portdækslet.
- **7.** Slut et lokalt netværk (LAN) til et RJ-45-stik (netværk) på kabel- og portdækslet.

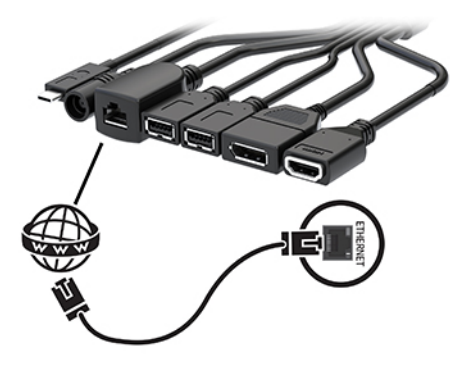

**8.** Slut netledningen til vekselstrøm til vekselstrømsadapteren (1), og slut den anden ende af netledningen til en stikkontakt med vekselstrøm (2).

**9.** Slut vekselstrømsadapteren til strømstikket på kabel- og portdækslet (3).

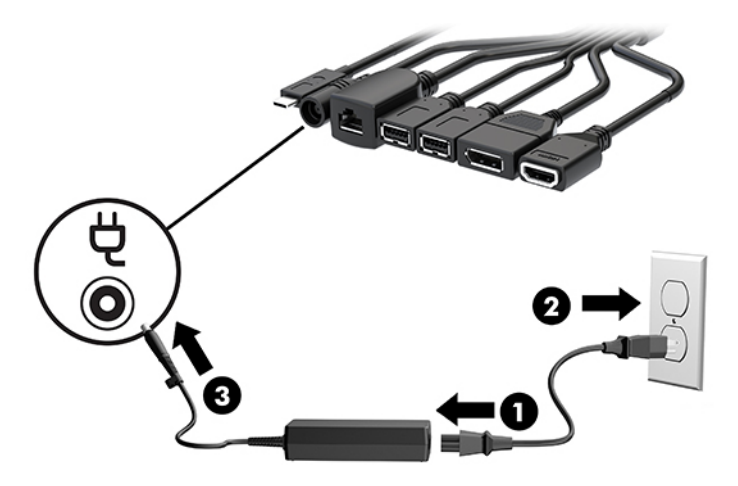

**10.** Tryk på tænd/sluk-knappen.

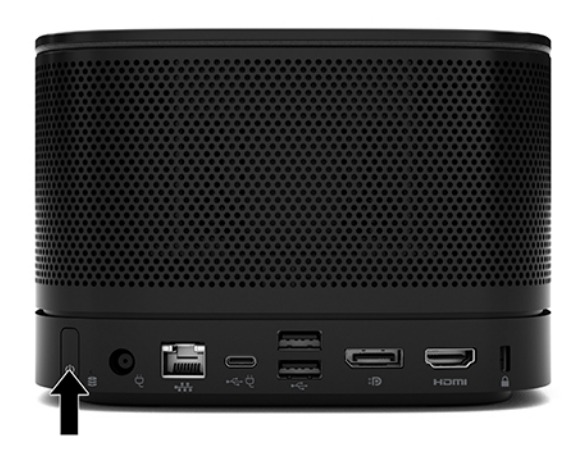

**11.** Følg instruktionerne for Intel Unite-løsningen for at installere softwaren til mødeafvikling.

# <span id="page-34-0"></span>**3 Hardware-opgraderinger**

# **Servicevenlige funktioner**

Computeren indeholder funktioner, der gør den nem at opgradere og vedligeholde.

# **Advarsler og sikkerhedsanvisninger**

Før opgraderinger foretages er det vigtigt at læse alle nødvendige anvisninger, sikkerhedsforanstaltninger og advarsler i denne vejledning.

ADVARSEL! Sådan mindsker du risikoen for personskader på grund af elektrisk stød, varme overflader eller brand:

Frakobl netledningen til vekselstrøm fra stikkontakten med vekselstrøm, før kabinettet tages af. Der er strømførende og bevægelige dele indeni.

Lad de interne systemkomponenter køle af, før du berører dem.

Sæt kabinettet på igen og fastgør det, inden du igen tilslutter strømmen til udstyret.

Tilslut ikke telekommunikations- eller telefonstik i netværksgrænseflade-controllerens (NIC) stik.

Netledningens jordforbindelse må ikke sættes ud af funktion. Stikket med jordforbindelse har en vigtig sikkerhedsfunktion.

Sæt netledningen til vekselstrøm i en stikkontakt med jordforbindelse, som det altid er nemt at komme til.

For at reducere risikoen for alvorlige personskader skal du læse *Vejledningen Sikkerhed og komfort*. Her beskrives korrekt indretning af arbejdsplads og korrekt arbejdsstilling, sundhed samt arbejdsvaner for computerbrugere. I *Vejledningen Sikkerhed og komfort* findes også vigtige oplysninger om elektriske og mekaniske sikkerhedsforanstaltninger. *Vejledningen Sikkerhed og komfort* findes på internettet på adressen <http://www.hp.com/ergo>.

**VIGTIGT:** Statisk elektricitet kan beskadige de elektriske komponenter i computeren eller udstyret. Inden disse procedurer påbegyndes, skal du sikre dig, at du ikke afgiver statisk elektricitet ved at røre ved en metalgenstand med jordforbindelse. Se Elektrostatisk afladning på side 36 for at få yderligere oplysninger.

Når computeren er tilsluttet en stikkontakt, er der altid spænding på systemkortet. Du skal altid fjerne netstikket fra strømkilden, inden computeren åbnes for at undgå skader på interne komponenter.

# <span id="page-35-0"></span>**Afmontering og udskiftning af et adgangspanel**

## **Afmontering af adgangspanelet**

Adgangspanelet skal fjernes for at få adgang til SSD-drevet og systemhukommelsesmodulerne.

**1.** Fjern eventuelle yderligere moduler fra basismodulet.

Se [Fjernelse af moduler på side 11](#page-18-0) for at få anvisninger.

- 2. Læg produktet på hovedet på en plan overflade, der er dækket med et blødt klæde, for at beskytte produktet mod ridser eller anden skade.
- **3.** Løsn de fire fastgørelsesskruer, der fastholder adgangspanelet, og løft panelet af basismodulet.

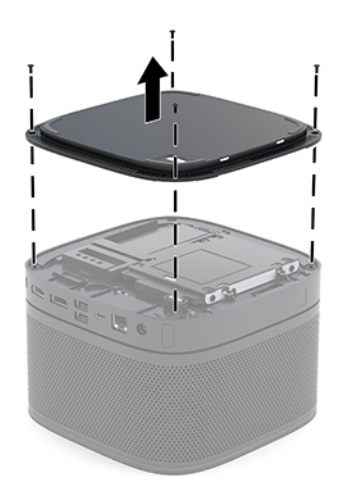

## <span id="page-36-0"></span>**Udskiftning af adgangspanelet**

- 1. Læg produktet på hovedet på en plan overflade, der er dækket med et blødt klæde.
- **2.** Flugt adgangspanelet med basismodulet, så modultilslutningsporten tydeligt kan ses gennem åbningen i adgangspanelet.
- **3.** Spænd de fire fastgørelsesskruer for at fastgøre adgangspanelet til basismodulet.

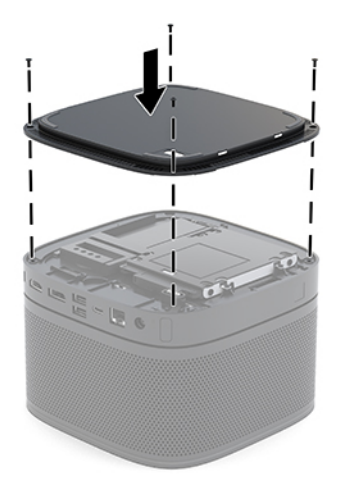

**4.** Tilslut eventuelle yderligere moduler igen.

Se [Tilslutning eller fjernelse af moduler på side 8](#page-15-0) for at få anvisninger.

# **Sådan Ƭndes interne komponenter**

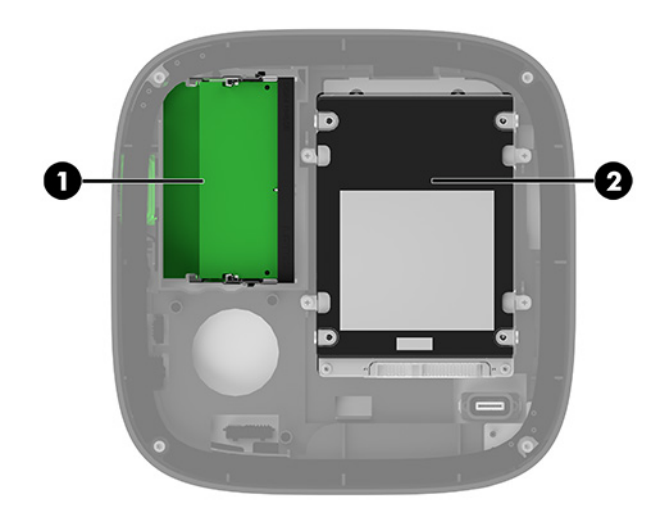

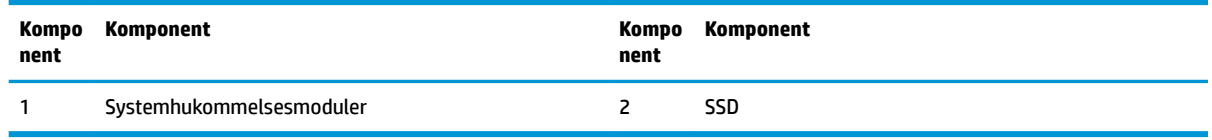

# <span id="page-37-0"></span>**Opgradering af systemhukommelse**

Der kan sættes op til to standard hukommelsesmoduler i hukommelsesmodulslottene på systemkortet. Mindst ét SODIMM (small outline dual inline memory module) er forudinstalleret. Du kan opnå maksimal hukommelsesunderstøttelse ved sætte op til 32 GB (16 GB x 2) hukommelse i systemkortet.

**BEMÆRK:** Hukommelse med to kanaler anbefales til Microsoft SRS for at få en bedre ydelse.

## **Hukommelsesmodul specifikationer**

For at systemet fungerer korrekt, skal SODIMM-modulerne overholde følgende specifikationer

- Industristandard med 288 stikben
- Ikke-ECC PC4-17000 DDR4-2133 MHz-compliant uden buffer
- 1,2 volt DDR4-SDRAM SODIMM-moduler
- Understøtter CAS-ventetid 15 DDR4 2400 MHz (15-15-15 timing)
- Indeholde den obligatoriske JEDEC-specifikation (Joint Electronic Device Engineering Council)

Produktet understøtter følgende:

- 512 Mbit, 1 Gbit og 2 Gbit uden ECC-hukommelsesteknologi
- Enkeltsidede og dobbeltsidede SODIMM-moduler
- SODIMM-moduler konstrueret med x8- og x16-enheder

**BEMÆRK:** HP anbefaler, at du kun bruger HP-hukommelsesmoduler i produktet for at undgå kompatibilitetsproblemer. Systemet fungerer ikke korrekt, hvis du installerer ikke-understøttede DIMMmoduler. DIMM-moduler, som er konstrueret med x4 SDRAM understøttes ikke.

## <span id="page-38-0"></span>**Udfyldelse af hukommelsesmodulslots**

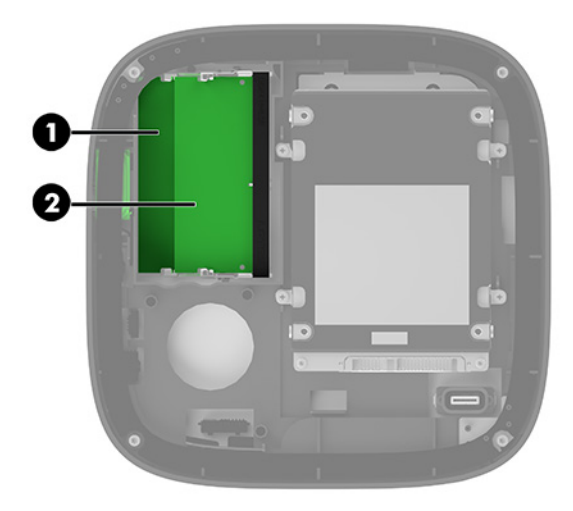

Der er to hukommelsesmodulslots, ét pr. kanal. Slottene er mærket som DIMM1 og DIMM3. DIMM1-slottet bruger hukommelseskanal B. DIMM3-slottet bruger hukommelseskanal A.

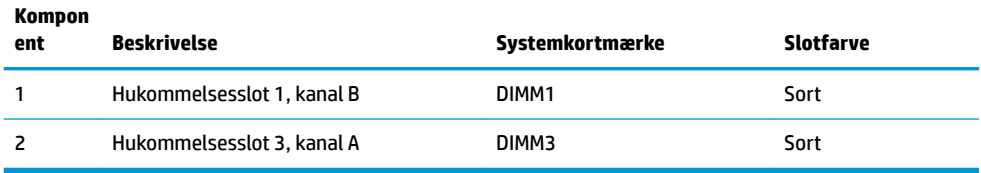

Systemet kører automatisk i enten enkeltkanaltilstand, dobbeltkanaltilstand eller fleksibel tilstand, afhængigt af hvordan hukommelsesmodulerne er installeret.

- Systemet fungerer i enkelt-kanal-tilstand, hvis kun ét hukommelsesmodulslot er udfyldt.
- Systemet kører i en to-kanals-tilstand med højere ydelse, hvis hukommelsesmodulerne i kanal A og kanal B har samme kapacitet.
- Systemet kører i en flex-tilstand, hvis hukommelsesmodulerne i kanal A og kanal B har samme kapacitet. I flex-tilstand afgør den kanal, der er udfyldt med den mindste mængde hukommelse, den samlede mængde hukommelse, der benyttes til to-kanals-tilstand, og den resterende mængde benyttes til enkelt-kanals-tilstand. I flex-tilstand skal du installere hukommelsesmodulet med størst kapacitet i DIMM3-slottet (kanal A).
- Den maksimale driftstilstand for alle tilstande bestemmes af systemets langsomste hukommelsesmodul.

## <span id="page-39-0"></span>**Installation af systemhukommelsesmoduler**

**VIGTIGT:** Du skal frakoble netledningen og vente cirka 30 sekunder på at strømmen er drænet, før du tilføjer eller fjerner hukommelsesmoduler. Så længe systemet er tilsluttet en tændt stikkontakt med vekselstrøm, er der altid spænding på hukommelsesmodulerne, uanset om systemet er tændt eller slukket. Tilføjer eller fjerner man hukommelsesmoduler, mens der er spænding på systemet, kan det forårsage uoprettelig skade på hukommelsesmodulerne eller systemkortet.

Hukommelsesmodulernes slots har guldbelagte metalkontaktflader. Når hukommelsen opgraderes er det vigtigt at bruge hukommelsesmoduler med guldbelagte metalkontaktflader for at forhindre tæring og/eller oxidering, der opstår ved kontakt mellem metal, som ikke er kompatible.

Statisk elektricitet kan beskadige de elektroniske komponenter i systemet eller valgfrie kort. Inden disse procedurer påbegyndes, skal du sikre dig, at du ikke afgiver statisk elektricitet ved at røre ved en metalgenstand med jordforbindelse. Yderligere oplysninger findes i Elektrostatisk afladning på side 36.

Du må ikke røre kontakterne, når du håndterer et hukommelsesmodul. Dette kan beskadige modulet.

**1.** Fjern adgangspanelet.

Se [Afmontering af adgangspanelet på side 28](#page-35-0) for at få anvisninger.

**2.** For at fjerne et hukommelsesmodul skal du trykke udad på de to låse på hver side af hukommelsesmodulet (1) og derefter trække hukommelsesmodulet ud af dets slot (2).

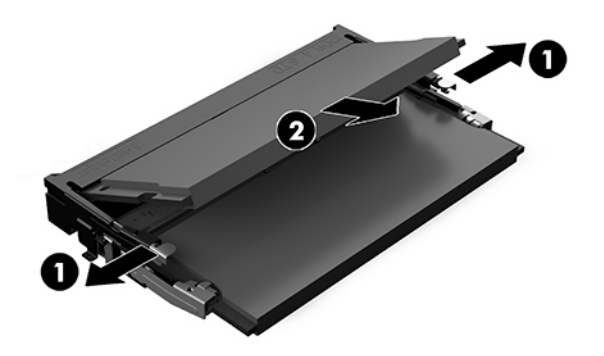

**3.** Sæt det nye hukommelsesmodul i soklen i en vinkel på cirka 30° (1), og tryk derefter hukommelsesmodulet (2) ned i soklen, så låsene holder det på plads.

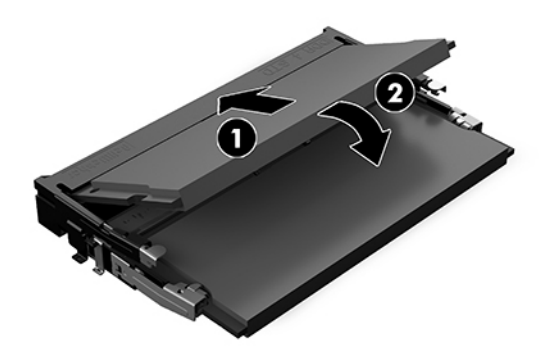

- **BEMÆRK:** Et hukommelsesmodul kan kun installeres på én måde. Placer hakket på hukommelsesstikket på tappen på hukommelsesmodulslottet.
- **4.** Sæt adgangspanelet på igen.

Se [Udskiftning af adgangspanelet på side 29](#page-36-0) for at få anvisninger.

Systemet genkender automatisk den ekstra hukommelse, når du tænder systemet.

# <span id="page-41-0"></span>**Fjernelse og udskiftning af et SATA SSD-drev**

**BEMÆRK:** Sikkerhedskopiér SSD-drevet, før du fjerner det, så du kan overføre dataene til det nye SSD-drev.

Hvis du tilføjer et SSD-drev i stedet for at udskifte et drev, skal du købe et eftermarkedsekstraudstyrssæt med fire skruer for at få skruerne, der er kræves til at montere drevet.

**1.** Fjern adgangspanelet.

Se [Afmontering af adgangspanelet på side 28](#page-35-0) for at få anvisninger.

- **2.** Fjern de fire skruer (1) der fastholder SSD-drevrummet til systemkortet, og løft drevrummet (2) ud af chassiset.
- **3.** Træk tappen (3) ud for at frakoble strøm- og datakablet fra SSD-drevet.

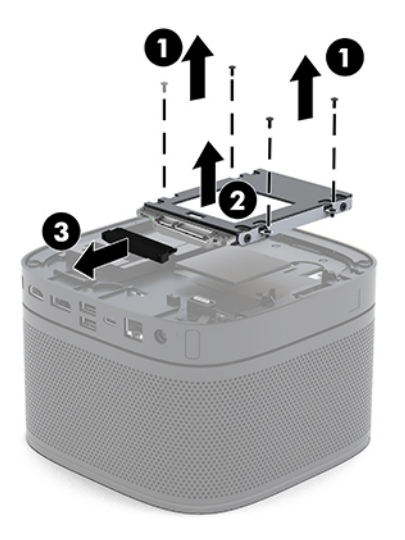

**4.** Fjern skruerne (1), der fastholder SSD-drevet i drevrummet, og løft SSD-drevet (2) ud af drevrummet.

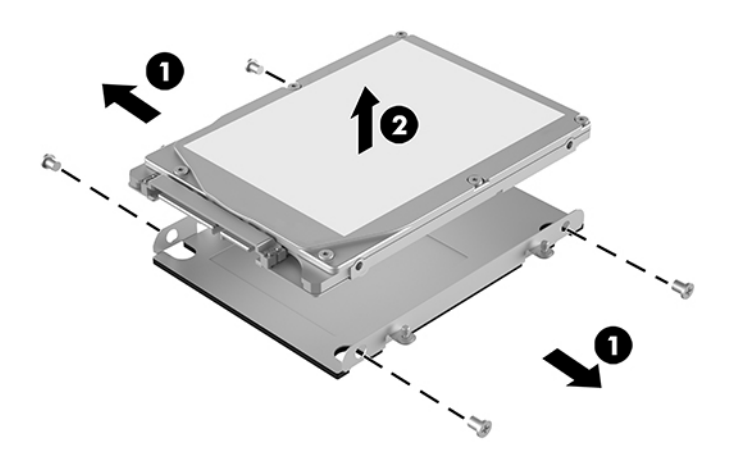

**5.** Placér det nye SSD-drev over drevrummet med SSD-stikkene i den ende, hvor kølingsstykket er og med kredsløbskortsiden vendt mod den lukkede side af drevrummet.

- **6.** Sæt det nye SSD-drev (1) ind i rummet. Sørg for, at siden af SSD-drevet med mærkaten er synlig.
- **7.** Fastgør de fire skruer (2) for at fastgøre SSD-drevet i drevrummet.

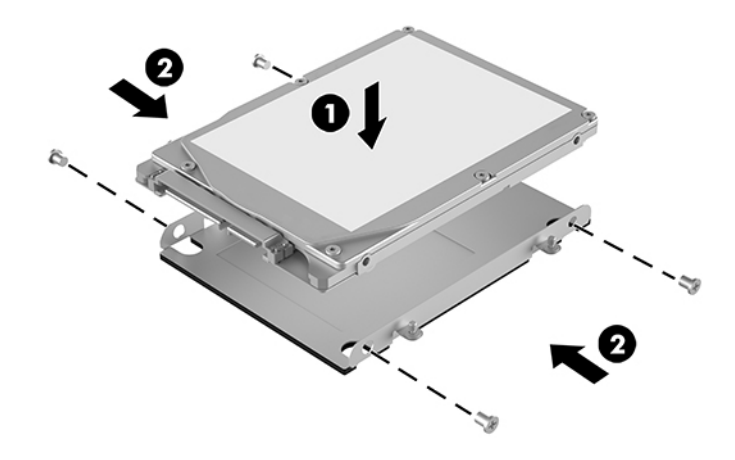

- **8.** Slut strøm- og datakablet (1) til SSD-drevet.
- **9.** Sæt drevrummet (2) ind i chassiset. Sørg for, at SSD-stikkene vender mod chassisets bagside.
- **10.** Flugt tapperne på drevrummet med skruestolperne i chassiset, og spænd de fire skruer (3) for at fastgøre SSD-drevet.

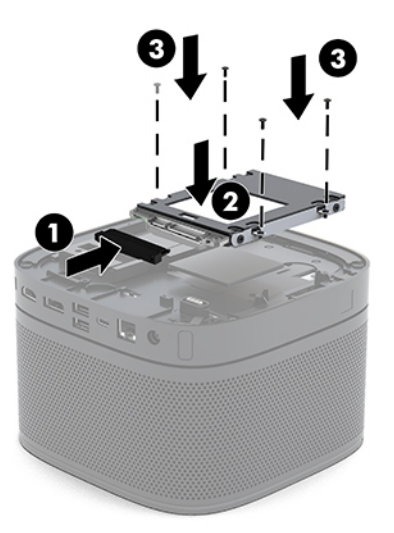

**11.** Sæt adgangspanelet på igen.

Se [Udskiftning af adgangspanelet på side 29](#page-36-0) for at få anvisninger.

# <span id="page-43-0"></span>**A Elektrostatisk afladning**

En aƮadning af statisk elektricitet fra en finger eller en anden leder kan skade systemkortet eller andre statisk-sensitive enheder. Denne type skader kan reducere enhedens forventede levetid.

# **Sådan undgår du elektrostatisk afladning**

Du kan forebygge skader fra statisk elektricitet ved at benytte følgende forholdsregler:

- Undgå håndkontakt ved at transportere og opbevare produkterne i beholderne, der er sikret mod statisk elektricitet.
- Opbevar dele, der er følsomme over for statisk elektricitet, i beholdere, indtil de er flyttet til antistatiske arbejdsstationer.
- Placer delene på en overflade med jordforbindelse, før de tages ud af beholderne.
- Undgå at berøre ben, ledninger eller kredsløb.
- Sørg altid for ordentlig jordforbindelse, inden komponenter eller samlinger, der er følsomme over for statisk elektricitet, berøres.

# **Former for jordforbindelse**

Brug én eller flere af følgende metoder, når du håndterer eller installerer dele, der er følsomme over for statisk elektricitet:

- Brug en håndledsstrop, som er forbundet med en jordforbindelsesledning til en arbejdsstation, eller et computerkabinet med jordforbindelse. Håndledsstropper er fleksible stropper med minimum 1 megohm, +/- 10 procent, modstand i jordforbindelsesledningen. Du kan sikre korrekt jordforbindelse ved at bære stroppen tæt til huden.
- Brug hælstropper, tåstropper eller støvlestropper ved stående arbejdsstationer. Brug stropperne på begge fødder eller gulvmåtter, der absorberer statisk elektricitet, når du står på et ledende gulv.
- Brug ledende serviceværktøjer.
- Brug et transportabelt servicesæt med en foldbar arbejdsmåtte, der absorberer statisk elektricitet.

Hvis du ikke har noget af det foreslåede udstyr til at skabe korrekt jordforbindelse, skal du kontakte en autoriseret HP-forhandler eller serviceudbyder.

**BEMÆRK:** Kontakt en autoriseret HP-forhandler eller serviceudbyder for yderligere oplysninger om statisk elektricitet.

# <span id="page-44-0"></span>**B Retningslinjer for computerhåndtering, rutinemæssig vedligeholdelse og forberedelse af forsendelser**

## **Retningslinjer for computerhåndtering og rutinemæssig vedligeholdelse**

Følg disse retningslinjer for korrekt opsætning og vedligeholdelse af computeren og skærmen:

- Hold computeren væk fra fugt, direkte sollys og ekstrem kulde og varme.
- Brug kun computeren på en stabil, plan overflade. Sørg for at der er 10,2 cm (4") fri plads på alle de sider af computeren, hvor der er ventilationshuller, og over skærmen for at sikre tilstrækkelig luftgennemstrømning.
- Du må aldrig mindske luftgennemstrømningen gennem computeren ved at blokere ind- og udtag til luft. Placer ikke tastaturet, med tastaturfødderne nede, direkte mod fronten af desktopenheden, da dette også mindsker luftgennemstrømningen.
- Du må aldrig bruge computeren, hvis adgangspanelet eller udvidelseskortenes dæksler er fjernet.
- Stabl ikke computere oven på hinanden, eller stil genstande oven på computeren.
- Anbring ikke computere så tæt på hinanden, at de udsættes for de andre computeres recirkulerede eller forvarmede luft.
- Hvis computeren skal bruges i en separat indkapsling, skal du sørge for, at indkapslingen har indsugnings- og udsugningsventilation. Retningslinjerne for ovenfor skal også følges.
- Der må ikke komme væske i computeren og tastaturet. Lad ikke væsker komme i kontakt med toppen af computeren.
- Ventilationsåbningerne på skærmen må aldrig dækkes af nogen form for materiale.
- Installer eller aktiver strømsparefunktionerne i operativsystemet eller andet software, herunder slumretilstand.
- Sluk computeren, før du udfører noget af følgende:
	- Aftør om nødvendigt det udvendige af computeren med en blød, fugtig klud. Brug af rengøringsmidler kan forårsage misfarvninger eller beskadige overfladen.
	- Rengør regelmæssigt alle computerens ventilationsåbninger. Fnuller, støv og andre fremmedlegemer kan blokere ventilationsåbninger og begrænse luftgennemstrømningen.

# <span id="page-45-0"></span>**Forberedelse til forsendelse**

Følg disse forslag, når du forbereder computeren til forsendelse:

**1.** Sikkerhedskopiér alle filer på SSD-drevet til en ekstern lagerenhed. Sørg for, at mediet til sikkerhedskopiering ikke udsættes for elektriske eller magnetiske impulser under opbevaring eller transport.

**BEMÆRK:** SSD-drevet låses automatisk, når der slukkes for strømmen.

- **2.** Fjern og gem alle flytbare medier.
- **3.** Sluk computeren og alle eksterne enheder.
- **4.** Træk netledningen til vekselstrøm ud af stikkontakten med vekselstrøm og derefter ud af computeren.
- **5.** Afbryd systemkomponenter og eksterne enheder fra deres strømkilde og derefter fra computeren.

**BEMÆRK:** Sørg for, at alle kort sidder korrekt og sikkert i kortstikkene, før computeren sendes.

**6.** Pak systemkomponenter og eksterne enheder ned i den oprindelige emballage eller i en tilsvarende emballage med god beskyttelse.

# <span id="page-46-0"></span>**C Hjælp til handicappede**

# **Hjælp til handicappede**

Mangfoldighed, inklusion og balance mellem arbejdsliv og privatliv er nøgleprioriteter for HP og indgår derfor i alt det, vi gør. Her er nogle eksempler på, hvordan vi gør en forskel på arbejdsområdet for at skabe et inkluderende miljø med fokus på interaktionen mellem mennesket og teknologiens fordele i hele verden.

## **Find de teknologiske værktøjer, du har brug for**

Det menneskelige potentiale udnyttes gennem teknologien. Hjælpeteknologi (AT – Assistive Technology) fjerner barrierer og er med til at sikre uafhængigheden i hjemmet, på arbejdspladsen og i lokalsamfundet. Hjælpeteknologi hjælper med at øge, vedligeholde og forbedre funktionaliteten for elektronik og informationsteknologi. Se [De bedste teknologiske hjælpemidler til dig på side 40](#page-47-0) for at få flere oplysninger.

## **Vores forpligtelse**

HP bestræber sig på at tilvejebringe produkter og tjenester, der kan benyttes af personer med handicap. Denne forpligtelse understøtter vores virksomhedsmål om mangfoldighed og hjælper os med at sikre, at teknologiens fordele bliver tilgængelige for enhver.

Vores mål for tilgængeligheden går ud på at udforme, producere og markedsføre produkter og tjenester, som kan bruges af alle, herunder personer med handicap – enten som separate enheder eller i kombination med relevante teknologiske hjælpemidler.

For at nå vores mål indeholder denne tilgængelighedspolitik syv vigtige målsætninger, der skal styre vores virksomheds adfærd på området. Alle HP-ledere og -medarbejdere forventes at understøtte disse målsætninger og implementeringen heraf alt efter deres funktion og ansvarsområder:

- Opmærksomheden på tilgængelighed inden for virksomheden skal øges, og vores medarbejdere skal have adgang til de nødvendige kurser for at kunne udforme, producere, markedsføre og levere tilgængelige produkter og tjenester.
- Der skal udarbejdes retningslinjer for produkters og tjenesters tilgængelighed, og vores produktudviklingsteam skal være ansvarlige for at implementere disse retningslinjer, når dette rent konkurrencemæssigt, teknisk og økonomisk giver mening.
- Personer med handicap skal involveres i udarbejdelsen af retningslinjer for tilgængeligheden og i udformningen og afprøvningen af produkter og tjenester.
- Hjælpefunktionerne til handicappede skal dokumenteres, og der skal være offentlig adgang til information om vores produkter og tjenester.
- Der skal etableres et samarbejde med de førende udbydere af teknologiske hjælpemidler og løsninger.
- <span id="page-47-0"></span>Den interne og eksterne forskning og udvikling til fremme af de teknologiske hjælpemidler, der har relevans for vores produkter og tjenester, skal understøttes.
- Branchestandarder og retningslinjer for tilgængelighed skal understøttes, og der skal ydes et bidrag til dem.

## **International Association of Accessibility Professionals (IAAP)**

IAAP er en nonprofitorganisation, hvis sigte er at forbedre tilgængelighedsopgaven via netværk, uddannelse og certificering. Formålet er at hjælpe fagfolk inden for tilgængelighed, således at de kan udvikle og styrke deres karrierer og blive bedre til at hjælpe organisationer med at integrere tilgængelighedskomponenten i deres produkter og infrastruktur.

HP er stiftende medlem og tilsluttede sig organisationen for sammen med andre at udvikle tilgængelighedsområdet. Denne forpligtelse understøtter vores virksomhedsmål om tilgængelighed i forbindelse med udformningen, produktionen og markedsføringen af produkter og tjenester, som kan bruges af personer med handicap.

Det er IAAP's mål at udvikle vores tilgængelighedsopgave ved at skabe interaktion mellem enkeltpersoner, elever og organisationer, så de kan lære af hinanden. Vil du vide mere, kan du gå ind på <http://www.accessibilityassociation.org> for at deltage i onlineforummet, tilmelde dig nyhedsbrevet og læse om medlemsskabsporteføljen.

## **De bedste teknologiske hjælpemidler til dig**

Alle, herunder personer med handicap eller aldersbetingede begrænsninger, skal kunne bruge teknologi for at kunne kommunikere, udtrykke sig og interagere med verden. HP arbejder på at øge opmærksomheden omkring tilgængelighed hos HP og hos vores kunder og partnere. Der findes en lang række teknologiske hjælpemidler, der gør HP-produkterne nemmere at bruge, nemlig letlæselige store skrifttyper, stemmegenkendelse, der giver hænderne en pause, eller andre hjælpeteknologier, der gør HP-produkter nemmere at bruge. Hvordan vælger du det rigtige?

### **Analysér dine behov**

Dit potentiale udnyttes gennem teknologien. Teknologiske hjælpemidler fjerner barrierer og er med til at sikre uafhængigheden i hjemmet, på arbejdspladsen og i lokalsamfundet. Hjælpeteknologi hjælper med at øge, vedligeholde og forbedre funktionaliteten for elektronik og informationsteknologi.

Udvalget af AT-produkter er stort. Gennem din analyse af de teknologiske hjælpemidler skal du gerne kunne evaluere forskellige produkter, finde svar på dine spørgsmål og få hjælp til at vælge den bedste løsning til din specifikke situation. Fagfolkene med kompetencer inden for AT-behovsanalyser kommer fra mange forskellige områder. Et eksempel er autoriserede eller certificerede personer inden for fysioterapi, ergoterapi, foniatri og andre fagområder. Ikke-autoriserede eller ikke-certificerede personer vil dog også kunne hjælpe med behovsanalysen. Det vigtige er her at spørge ind til personens erfaring, ekspertise og priser for at klarlægge, hvorvidt vedkommende kan hjælpe dig videre.

### **HP-produkters hjælp til handicappede**

På følgende links finder du i givet fald oplysninger om de hjælpefunktioner til handicappede og teknologiske hjælpemidler, der er integreret i mange HP-produkter. Med disse ressourcer bliver du i stand til at vælge det specifikke teknologiske hjælpemiddel og de(t) specifikke produkt(er), der egner sig bedst til din situation.

- [HP Elite x3 hjælpefunktioner til handicappede \(Windows 10 Mobile\)](http://support.hp.com/us-en/document/c05227029)
- [HP-computere hjælpefunktioner til handicappede i Windows 7](http://support.hp.com/us-en/document/c03543992)
- <span id="page-48-0"></span>● [HP-computere – hjælpefunktioner til handicappede i Windows 8](http://support.hp.com/us-en/document/c03672465)
- [HP-computere hjælpefunktioner til handicappede i Windows 10](http://support.hp.com/us-en/document/c04763942)
- [HP Slate 7-tablet-pc'er aktivering af hjælpefunktioner til handicappede på din HP-tablet \(Android 4.1/](http://support.hp.com/us-en/document/c03678316) [Jelly Bean\)](http://support.hp.com/us-en/document/c03678316)
- [HP SlateBook-computere aktivering af hjælpefunktioner til handicappede \(Android 4.3/4.2/Jelly Bean\)](http://support.hp.com/us-en/document/c03790408)
- [HP Chromebook-computere aktivering af hjælpefunktioner til handicappede på din HP Chromebook](http://support.hp.com/us-en/document/c03664517) [eller Chromebox \(Chrome OS\)](http://support.hp.com/us-en/document/c03664517)
- [HP Shopping perifere enheder til HP-produkter](http://store.hp.com/us/en/ContentView?eSpotName=Accessories&storeId=10151&langId=-1&catalogId=10051)

Se [Kontakt support på side 45](#page-52-0) for at få yderligere hjælp til hjælpefunktionerne til handicappede på dit HPprodukt.

Andre links til eksterne partnere og leverandører, der muligvis tilbyder yderligere hjælpefunktioner:

- Microsoft-information om hjælp til handicappede (Windows 7, Windows 8, Windows 10, Microsoft Office)
- [Information om Google-produkters hjælpefunktioner til handicappede \(Android, Chrome, Google Apps\)](http://www.google.com/accessibility/products)
- [Teknologiske hjælpemidler sorteret efter type af handicap](http://www8.hp.com/us/en/hp-information/accessibility-aging/at-product-impairment.html)
- [Teknologiske hjælpemidler sorteret efter produkttype](http://www8.hp.com/us/en/hp-information/accessibility-aging/at-product-type.html)
- [Udbydere af teknologiske hjælpemidler med produktbeskrivelser](http://www8.hp.com/us/en/hp-information/accessibility-aging/at-product-descriptions.html)
- [Assistive Technology Industry Association \(ATIA\)](http://www.atia.org/)

# **Standarder og lovgivning**

### **Standarder**

Det amerikanske udvalg for tilgængelighed (US Access Board) har udarbejdet afsnit 508 i standarderne for de føderale indkøbsregler (Federal Acquisition Regulation, FAR), der behandler adgangen til informations- og kommunikationsteknologi (IKT) for personer med fysisk, sensorisk eller kognitivt handicap. Standarderne indeholder tekniske kriterier gældende for forskellige teknologityper samt ydeevnebaserede krav, der fokuserer på de pågældende produkters funktioner. Der findes specifikke kriterier for softwareprogrammer og operativsystemer, webbaseret information og programmer, computere, telekommunikationsprodukter, video og multimedier samt uafhængige lukkede produkter.

### **Mandat 376 – EN 301 549**

Den Europæiske Union har udarbejdet EN 301 549-standarden som en del af mandat 376 som grundlag for et onlineværktøjssæt for offentlige indkøb af IKT-produkter. Standarden indeholder kravene til funktionel tilgængelighed gældende for IKT-produkter og -tjenester samt en beskrivelse af testprocedurer og evalueringsmetoder for hvert enkelt tilgængelighedskrav.

### **Retningslinjer for tilgængeligheden af webindhold (Web Content Accessibility Guidelines, WCAG)**

Retningslinjerne for tilgængeligheden af webindhold (WCAG) som udarbejdet af W3C's initiativ om tilgængelighed på internettet (Web Accessibility Initiative, WAI) hjælper webdesignere og udviklere med at oprette websteder, der opfylder behovene hos personer med handicap eller aldersbetingede begrænsninger bedre. WCAG forbedrer tilgængeligheden for alle former for webindhold (tekst, billeder, lyd og video) og

<span id="page-49-0"></span>webprogrammer. WCAG kan nøje afprøves, er nemme at forstå og bruge og sikrer webudviklerne en vis fleksibilitet til at kunne videreudvikle. WCAG 2.0 er endvidere blevet godkendt som [ISO/IEC 40500:2012.](http://www.iso.org/iso/iso_catalogue/catalogue_tc/catalogue_detail.htm?csnumber=58625/)

WCAG behandler specifikt de barrierer, der eksisterer i forhold til webadgangen for personer med syns-, høre-, fysisk, kognitivt og neurologisk handicap samt ældre webbrugere, der har brug for hjælp i forbindelse med deres webadgang. WCAG 2.0 beskriver tilgængeligt indhold som:

- **Opfatteligt** (f.eks. ved at stille tekstalternativer til billeder, billedtekster til lyd, tilpasninger af præsentationer og farvekontraster til rådighed)
- **Anvendeligt** (ved at sikre adgang til tastaturer, farvekontrast, timing af indtastning, forhindring af slagtilfælde og navigerbarhed)
- **Forståeligt** (ved at sikre læsbarhed, forudsigelighed og indtastningshjælp)
- **Robust** (f.eks. ved at sikre kompatibiliteten med teknologiske hjælpemidler)

### **Love og bestemmelser**

Der har været et øget lovgivningsmæssigt fokus på IT- og informationstilgængelighed. Dette afsnit indeholder links til information om vigtige love, bestemmelser og standarder.

- **[USA](http://www8.hp.com/us/en/hp-information/accessibility-aging/legislation-regulation.html#united-states)**
- **[Canada](http://www8.hp.com/us/en/hp-information/accessibility-aging/legislation-regulation.html#canada)**
- **[Europa](http://www8.hp.com/us/en/hp-information/accessibility-aging/legislation-regulation.html#europe)**
- [Storbritannien](http://www8.hp.com/us/en/hp-information/accessibility-aging/legislation-regulation.html#united-kingdom)
- **[Australien](http://www8.hp.com/us/en/hp-information/accessibility-aging/legislation-regulation.html#australia)**
- **[Globalt](http://www8.hp.com/us/en/hp-information/accessibility-aging/legislation-regulation.html#worldwide)**

#### **USA**

Ifølge afsnit 508 i den amerikanske rehabiliteringslov (Rehabilitation Act) skal agenturer oplyse, hvilke standarder der gælder for indkøb af IKT, udføre markedsundersøgelser for at fastsætte tilgængeligheden af produkter og tjenester og dokumentere resultaterne af deres markedsundersøgelser. Følgende kan hjælpe til at kunne opfylde kravene i afsnit 508:

- [www.section508.gov](https://www.section508.gov/)
- [Vælg ud fra tilgængelighedskriteriet](https://buyaccessible.gov)

Det amerikanske udvalg for tilgængelighed er i øjeblikket i gang med at opdatere standarderne i afsnit 508. Det betyder, at der vil blive inddraget nye teknologier og andre områder på de steder, hvor standarderne har skullet revideres. Se flere oplysninger i [det opdaterede afsnit 508](http://www.access-board.gov/guidelines-and-standards/communications-and-it/about-the-ict-refresh).

I henhold til afsnit 255 i den amerikanske telekommunikationslov skal personer med handicap have adgang til telekommunikationsprodukter og -tjenester. FCC-reglerne behandler alle former for udstyr til telefonnet og telekommunikationsudstyr i form af hard- og software til brug i hjemmet og på arbejdspladsen. Dette udstyr omfatter telefoner, trådløse håndsæt, faxmaskiner, telefonsvarerudstyr og personsøgere. FCCreglerne dækker også basis- og specialtjenester inden for telekommunikation, herunder regelmæssige telefonopkald, banke på-funktionen, kortnummervalg, viderestilling af opkald, computerstyret nummeroplysning, overvågning af opkald, nummervisning, sporing af opkald og opkaldsgentagelse samt talemeddelelses- og interaktive talesvarsystemer, der oplyser den opkaldende om valgmuligheder. Se flere

oplysninger i [afsnit 255 fra den amerikanske føderale kommunikationskommission \(Federal Communication](http://www.fcc.gov/guides/telecommunications-access-people-disabilities) [Commission, FCC\)](http://www.fcc.gov/guides/telecommunications-access-people-disabilities).

### <span id="page-50-0"></span>**Den amerikanske lov for det 21. århundrede om tilgængeligheden af kommunikation og video (21st Century Communications and Video Accessibility Act, CVAA)**

CVAA udgør en opdatering af den føderale kommunikationslov og har til formål at forbedre adgangen til moderne kommunikationsmidler for personer med handicap ved at opdatere tilgængelighedslovene fra 1980'erne og 1990'erne til også at omfatte de nye digitale, bredbånds- og mobile innovationer. FCC står for bestemmelsernes håndhævelse, og de er dokumenteret som 47 CFR, del 14 og del 79.

[FCC-vejledning om CVAA](https://www.fcc.gov/consumers/guides/21st-century-communications-and-video-accessibility-act-cvaa)

Anden amerikansk lovgivning og initiativer

[Den amerikanske lov om amerikanere med handicap \(Americans with Disabilities Act, ADA\), den](http://www.ada.gov/cguide.htm) [amerikanske telekommunikationslov \(Telecommunications Act\), den amerikanske rehabiliteringslov](http://www.ada.gov/cguide.htm)  [\(Rehabilitation Act\) og andre](http://www.ada.gov/cguide.htm)

#### **Canada**

Den canadiske lov om tilgængelighed for Ontario-borgere med handicap (Accessibility for Ontarians with Disabilities Act, AODA) blev oprettet med det sigte at udarbejde og implementere tilgængelighedsstandarder, der skulle sikre Ontarios borgere med handicap adgang til varer, tjenester og faciliteter og inddragelsen af personer med handicap i udviklingen af tilgængelighedsstandarder. Den første standard i AODA er en standard om kundeservice. Der er dog også standarder om transport, beskæftigelse samt information og kommunikation under udarbejdelse. AODA gælder for regeringen i Ontario, den lovgivende forsamling, alle udpegede offentlige organisationer og alle personer eller organisationer, der stiller varer, tjenester eller faciliteter til rådighed for offentligheden eller andre tredjeparter, der som minimum har én medarbejder i Ontario. Inden den 1. januar 2025 skal der træffes foranstaltninger på tilgængelighedsområdet. Se flere oplysninger i [den canadiske lov om tilgængelighed for Ontario-borgere med handicap \(Accessibility for](http://www8.hp.com/ca/en/hp-information/accessibility-aging/canadaaoda.html)  [Ontarians with Disabilities Act, AODA\)](http://www8.hp.com/ca/en/hp-information/accessibility-aging/canadaaoda.html) .

#### **Europa**

EU-mandat 376, ETSI's tekniske rapport, ETSI DTR 102 612: "Menneskelige faktorer, europæiske tilgængelighedskrav i forbindelse med offentlige kontrakter om produkter og tjenesteydelser inden for IKTsektoren (Europa-Kommissionens mandat M 376, fase 1)" er blevet offentliggjort.

Baggrund: De tre europæiske standardiseringsorganer har oprettet to parallelle projektteams, der står for udførelsen af de opgaver, der er anført i Europa-Kommissionens "mandat 376 til CEN, CENELEC og ETSI til støtte for europæiske tilgængelighedskrav i forbindelse med offentlige kontrakter om produkter og tjenesteydelser inden for IKT-sektoren".

ETSI TC's særlige taskforce 333 for menneskelige faktorer har udarbejdet ETSI DTR 102 612. Se flere oplysninger om [den særlige taskforce 333's arbejde](https://portal.etsi.org/home.aspx) (herunder mandat, specifikation af de detaljerede arbejdsopgaver, tidsplan for arbejdet, tidligere udkast, liste over modtagne kommentarer og taskforce 333's kontaktoplysninger).

Et sideløbende projekt behandlede de dele, der vedrørte vurderingen af hensigtsmæssige test- og overensstemmelsesordninger. Dette er beskrevet i CEN BT/WG185/PT. Se Ʈere oplysninger på webstedet for CEN-projektteamet. De to projekter koordineres nøje.

- [CEN-projektteamet](http://www.econformance.eu)
- [Europa-Kommissionens mandat til e-tilgængelighed \(PDF 46 KB\)](http://www8.hp.com/us/en/pdf/legislation_eu_mandate_tcm_245_1213903.pdf)

### <span id="page-51-0"></span>**Storbritannien**

Den britiske lov om forskelsbehandling på grund af handicap (Disability Discrimination Act, DDA) fra 1995 blev vedtaget med det formål at sikre blinde og handicappede brugeres adgang til websteder i Storbritannien.

[W3C-politikker for Storbritannien](http://www.w3.org/WAI/Policy/#UK/)

### **Australien**

Den australske regering har annonceret sin plan om at implementere [retningslinjer for tilgængelighed af](http://www.w3.org/TR/WCAG20/) [webindhold \(Web Content Accessibility Guidelines 2.0\).](http://www.w3.org/TR/WCAG20/)

Alle den australske regerings websteder skulle have en niveau A-overensstemmelse inden 2012 og niveau AA-overensstemmelse inden 2015. Den nye standard erstatter WCAG 1.0, som blev indført som et mandatkrav til agenturer i 2000.

### **Globalt**

- [Den særlige arbejdsgruppe for tilgængelighed, JTC1 \(Special Working Group on Accessibility, SWG-A\)](http://www.jtc1access.org/)
- [G3ict: det globale initiativ for inkluderende IKT \(The Global Initiative for Inclusive ICT\)](http://g3ict.com/)
- [Den italienske tilgængelighedslov](http://www.pubbliaccesso.gov.it/english/index.htm)
- [W3C-initiativet om webtilgængelighed \(Web Accessibility Initiative, WAI\)](http://www.w3.org/WAI/Policy/)

## **Nyttige ressourcer og links omhandlende tilgængelighed**

Følgende organisationer kan være gode informationskilder på området for handicap og aldersbetingede begrænsninger.

**BEMÆRK:** Dette er ikke en udtømmende liste. Organisationerne er udelukkende anført til informationsformål. HP påtager sig intet ansvar for de oplysninger eller kontaktpersoner, der findes på internettet. Opførelsen på siden er ikke ensbetydende med, at HP har godkendt dem.

### **Organisationer**

- American Association of People with Disabilities (AAPD)
- Association of Assistive Technology Act Programs (ATAP)
- Hearing Loss Association of America (HLAA)
- Information Technology Technical Assistance and Training Center (ITTATC)
- Lighthouse International
- National Association of the Deaf
- National Federation of the Blind
- Rehabilitation Engineering & Assistive Technology Society of North America (RESNA)
- Telecommunications for the Deaf and Hard of Hearing, Inc. (TDI)
- W3C-initiativet om webtilgængelighed (Web Accessibility Initiative, WAI)

## <span id="page-52-0"></span>**Uddannelsesinstitutioner**

- California State University, Northridge, Center on Disabilities (CSUN)
- University of Wisconsin-Madison, Trace Center
- University of Minnesota, Computer Accommodations Program

## **Andre ressourcer på handicapområdet**

- ADA (Americans with Disabilities Act) Technical Assistance Program
- Business & Disability-netværket
- **EnableMart**
- Det Europæiske Handicapforum
- **Job Accommodation Network**
- **Microsoft Enable**
- Det amerikanske justitsministeriums vejledning om handicaprettigheder (A Guide to disability rights Laws)

### **HP-links**

[Vores onlinekontaktformular](https://h41268.www4.hp.com/live/index.aspx?qid=11387)

[HP's vejledning om komfort og sikkerhed](http://www8.hp.com/us/en/hp-information/ergo/index.html)

[HP-salg til den offentlige sektor](https://government.hp.com/)

## **Kontakt support**

**BEMÆRK:** Support er kun på engelsk.

- Døve eller hørehæmmede kunder, der har spørgsmål til teknisk support eller tilgængelighed for HPprodukter,
	- kan benytte TRS/VRS/WebCapTel og ringe til nummeret (877) 656-7058 mandag til fredag fra kl. 6 til 21 UTC-7.
- Kunder med andre handicaps eller aldersbetingede begrænsninger, der har spørgsmål til teknisk support eller tilgængelighed for HP-produkter, kan
	- ringe til nummeret (888) 259-5707 mandag til fredag fra kl. 6 til 21 UTC-7 eller.
	- udfylde [kontaktformularen for personer med handicap eller aldersbetingede begrænsninger](https://h41268.www4.hp.com/live/index.aspx?qid=11387).

# <span id="page-53-0"></span>**Indeks**

### **A**

adgangspanel afmontering [28](#page-35-0) montering [29](#page-36-0) advarsler [27](#page-34-0) afladning af statisk elektricitet, forebyggelse af skade [36](#page-43-0) afmontering adgangspanel [28](#page-35-0) moduler [11](#page-18-0) Afsnit 508 i standarderne om tilgængelighed [41](#page-48-0), [42](#page-49-0) AT (teknologiske hjælpemidler) finde [40](#page-47-0) formål [39](#page-46-0)

### **F**

fjernelse SSD [34](#page-41-0) forberedelse til forsendelse [38](#page-45-0) Forholdsregler [27](#page-34-0) funktioner ODD-modul [6](#page-13-0) Trådløst skærmmodul [5](#page-12-0) VESA-plade [7](#page-14-0) Video Ingest-modul [4](#page-11-0)

#### **H**

hjælp til handicappede [39](#page-46-0) HP's tilgængelighedspolitik [39](#page-46-0) hukommelse, system installation [30](#page-37-0), [32](#page-39-0) montering [32](#page-39-0) slots [30](#page-37-0) 6pecifikationer [30](#page-37-0) udfyldelse af slots [31](#page-38-0)

### **I**

installation sikkerhedskabel [13](#page-20-0) SSD [34](#page-41-0) systemhukommelse [30](#page-37-0), [32](#page-39-0) Installationsvejledninger [27](#page-34-0) Intel Unite-løsning [21](#page-28-0) International Association of Accessibility Professionals [40](#page-47-0) interne komponenter [29](#page-36-0)

**J** jordforbindelsestyper [36](#page-43-0)

### **K**

Kabel- og portdæksel [15](#page-22-0), [21](#page-28-0) knapper med kapacitiv berøringsoverflade [1](#page-8-0) komponenter bagpå [2](#page-9-0) foroven [1](#page-8-0) side [3](#page-10-0) komponenter i toppen [1](#page-8-0) komponenter på bagsiden [2](#page-9-0) kundesupport, tilgængelighed [45](#page-52-0)

### **M**

modul afmontering [11](#page-18-0) Kabel- og portdæksel [15](#page-22-0), [21](#page-28-0) ODD-modul [6](#page-13-0) rækkefølge [8](#page-15-0) sekvens [8](#page-15-0) Trådløs skærm [5](#page-12-0) VESA-plade [7](#page-14-0) Video Ingest [4](#page-11-0) Modulet HP Center of Room Control (CoRC) [7](#page-14-0)

montering adgangspanel [29](#page-36-0) systemhukommelse [32](#page-39-0) montering af produktet [12](#page-19-0) mødeafvikling Intel Unite [21](#page-28-0) Microsoft SRS [15](#page-22-0) Mødeafvikling med Microsoft SRS [15](#page-22-0) Mødeafvikling med Skype Room System [15](#page-22-0)

### **O**

ODD-modul [6](#page-13-0) opstilling [8](#page-15-0) opstilling af Microsoft SRS [15](#page-22-0) opsætning af Intel Unite [21](#page-28-0) optisk diskdrev [6](#page-13-0)

### **P**

placering af produkt-id [4](#page-11-0) placering af serienummer [4](#page-11-0)

### **R**

ressourcer, tilgængelighed [44](#page-51-0) Retningslinjer for computerhåndtering [37](#page-44-0) Retningslinjer for ventilation [37](#page-44-0)

### **S**

sidekomponenter [3](#page-10-0) sikkerhedskabel, installere [13](#page-20-0) specifikationer, systemhukommelse [30](#page-37-0) SSD fjernelse [34](#page-41-0) Installation [34](#page-41-0) standarder og lovgivning, tilgængelighed [41](#page-48-0)

strøm [13](#page-20-0)

### **T**

teknologiske hjælpemidler (AT) finde [40](#page-47-0) formål [39](#page-46-0) tilgængelighed kræver en behovsanalyse [40](#page-47-0) trådløs modtager [5](#page-12-0) Trådløst skærmmodul [5](#page-12-0) trådløs modtager [5](#page-12-0)

### **U**

Unite-løsning [21](#page-28-0)

### **V**

vekselstrøm [13](#page-20-0) VESA-plade [7](#page-14-0) Video Ingest-modul [4](#page-11-0)